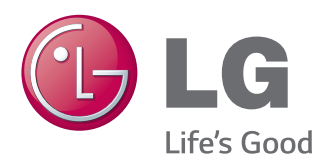

# 用户手册 液晶显示器

使用前请阅读使用说明。 保留备用。

25UM64 25UM65 34UM65 液晶显示器型号列表

www.lg.com

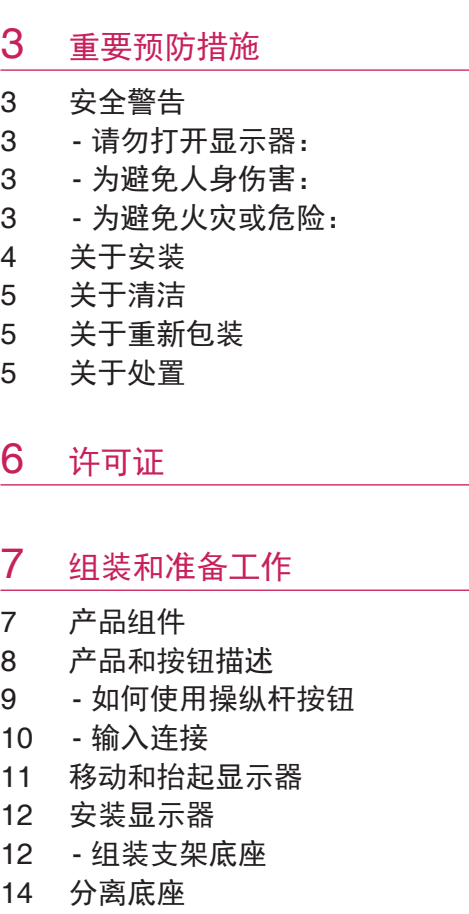

#### 26 安装软件

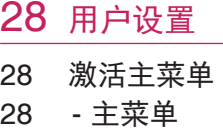

- 2 8 [用](#page-28-0) 户 设 置
- 2 9 2 9 - [菜](#page-28-0)单设置
- 3 0 - - [比](#page-29-0) 率
- 3 1 - - [功](#page-30-0) 能
- 3 2 - -[P](#page-31-0)BP
- 3 3 - - [画](#page-32-0) 面
- 3 4 - - [色](#page-33-0) 彩
- 3 5 - - [设](#page-34-0) 置
- 3 6 - - [初](#page-35-0) 始 化
- 3 7 - - [阅](#page-36-0) 读

### 3 8 [故障排除](#page-37-0)

### 4 0 [规格参数](#page-39-0)

- 4 2 [出](#page-41-0)厂支持模式 ([预](#page-41-0)设模式*、*DVI-D/HDMI/DP PC )
- 4 2 HDMI[模](#page-41-0)式(视频)
- 4 2 [电](#page-41-0) 源 指 示 灯

### 4 3 [正确姿势](#page-42-0)

4 3 [使](#page-42-0)用显示器的正确姿势

- 1 7 - [安](#page-16-0)装到桌面上
- 1 8 - [调](#page-17-0) 节 角 度
- 1 9 - [整](#page-18-0)理电缆
- 2 0 [安](#page-19-0) 装 壁 挂 板
- 2 1 - [安](#page-20-0)装到墙上
- 2 2 - [使](#page-21-0)用 Kensington 锁定

### 2 3 [使用显示器](#page-22-0)

- 2 3 [连](#page-22-0) 接 到 P C
- 2 3 - D V I [连](#page-22-0) 接
- 2 4 - H D M I [连](#page-23-0) 接
- 2 4 - D P [连](#page-23-0) 接
- 2 5 [连](#page-24-0)接到 AV 设备
- 25 HDMI [连](#page-24-0)接
- 2 5 连 接 外 部 [设](#page-24-0) 备
- 2 5 - [耳](#page-24-0) 机 端 口 连 接

## <span id="page-2-0"></span>重要预防措施

设计和制造本设备旨在确保您的个人安全,但使用不当可能造成潜在的触电或火灾危险。 为了使本显示器中包含的所有防护措施都能正确运行,请遵守以下有关其安装、使用和 维修的基本规则。

### 安全警告

仅使用随本设备提供的电源线。 如果您使用其他电源线,且如果不是由供应商提供,请 确保其经过适用国家标准的认证。 如果电源线在任何情况下发生故障,请联系制造商或 最近的授权维修服务提供商,以进行更换。

产品耦合器用作断开连接设备。

请确保设备安装在其连接的墙上插座附近并可轻松使用墙上插座。

只能根据本手册规格中指明的或显示器上列出的电源运行显示器。 如果不确定您家里的 电源类型,请咨询您的经销商。

交流电源插座过载和延长线都会产生危险。 电源线磨损和插头破损也是如此。 它们可能 会造成触电或火灾危险。 请联系维修技术人员进行更换。

只要此设备连接到交流电墙上插座,则即使设备关闭,与交流电源的连接也不会断开。

#### 请勿打开显示器:

- � 设备内无用户可维修的组件。
- 即使电源关闭时, 设备内也有非常危险的高压。
- 如果显示器无法正常运行, 请联系您的经销商。

#### 为避免人身伤害:

- 不要将显示器放置在倾斜的支架上, 除非已正确固定。
- � 仅使用制造商推荐的支架。
- 不要让物体落到产品上,也不要撞击产品。不要将任何玩具或物体扔到产品屏幕上。
- � 这可能导致人员受伤、产品故障和损坏显示器。

#### 为避免火灾或危险:

- 如果您不只是短时间离开房间,请务必关闭显示器。 离开家时,切勿让显示器保持 在开启状态。
- •避免儿童将物体投入或推入显示器的机壳开口。 某些内部部件带有危险电压。
- 切勿添加不是专门设计用于本显示器的配件。
- •显示器要在较长时期内无人看管时,请拔出其与墙上插座的连接。
- •打雷和闪电时,切勿接触电源线和信号电缆,这可能极其危险。 这可能导致触电。

### <span id="page-3-0"></span>关于安装

不要让任何物体搁置在电源线上或在电源线上翻滚,而且不要将显示器放置在电源线易 于受损的地方。

请勿在近水地方(例如浴缸、洗脸盆、厨房洗碗池、洗衣盆、潮湿的地下室或泳池附近) 使用显示器。

显示器的机壳中提供有通风口,以以释放运行期间产生的热量。 如果这些开口阻塞, 积累 的热量可能会导致故障,进而造成火灾危险。因此,切勿:

- 将显示器放置在床、沙发、软垫等物品上,因为这样会阻塞底部通风槽。
- 将显示器放置在内置外壳中, 除非可提供适当通风。
- 用布或其他材料覆盖开口。
- 将显示器放置在散热器或热源附近或上方。

切勿使用任何坚硬物质摩擦或击打有源矩阵 LCD,因为这可能永久性地刮坏、损毁或损 坏有源矩阵 LCD。

不要用手指长时间按压 LCD 屏幕, 因为这可能会引起一些后像。

一些坏点可能在屏幕上显示为红点、绿点或蓝点。

但是,这不会对显示器性能产生冲击或影响。

如果可能的话,请使用推荐分辨率,以获得 LCD 显示器的最佳图像质量。 如果在除推荐 分辨率之外的任何模式下使用,则屏幕上可能出现一些压缩或处理过的图像。 但是,这 是固定分辨率 LCD 面板的特性。

显示器上长时间显示静止图像可能会在显示器屏幕上留下残影或色斑。 为避免出现这种 问题,请使用屏幕保护程序,并在不使用产品时关机。 因长时间使用而产生的残影或色 斑不在本产品的保修范围内。

不要用金属物体震动或刮坏屏幕的前端和侧面。

否则,这可能导致屏幕损坏。

确保面板正面向前,并用双手抱住产品移动。 如果跌落产品,则损坏的产品会导致触电 或起火。 请联系经授权的服务中心进行维修。

避免高温度和高湿度。

# <span id="page-4-0"></span>关于清洁

- 先拔掉显示器电源, 然后再清洁显示器屏幕表面。
- 使用微湿(不湿)的布。 不要直接在显示器屏幕上使用气雾剂,因因为过多喷雾可能 导致触电。
- •清洁产品时,拔出电源线,并使用柔软的布轻轻擦拭以防止刮坏。不要用湿布清洁, 也不要将水或其它液体直接喷到产品上。 可能引发静电。 (不要使用象苯、涂料稀 释剂或酒精等化学品)
- 将水喷到柔软的布上 2 到 4 次,然后用它清洁前框;只在一个方向上擦拭。 布太湿 时会导致染色。

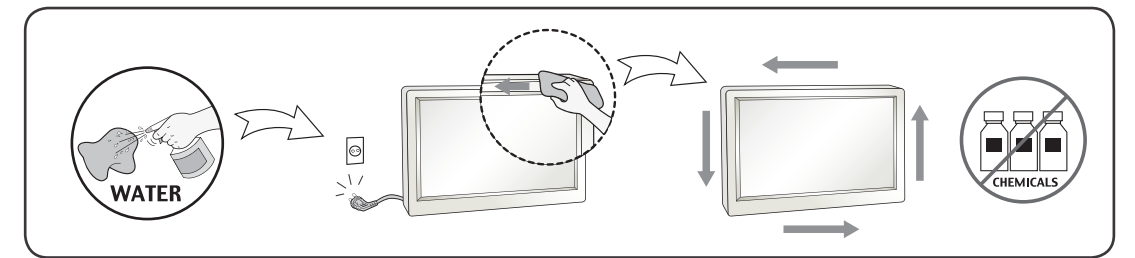

# 关于重新包装

• 不要扔掉纸箱和包装材料。 他们是运输本设备的理想容器。 将本设备装运到其他位 置时,可使用原来的材料将其重新包装。

# 关于处置

- � 此产品中使用的荧光灯含有少量的水银。
- 不要将此产品和普通生活垃圾一起处理。
- � 必须根据您当地机构的法规处理此产品。

<span id="page-5-0"></span>6 许可证

# 许可证

每个型号都有不同的许可证。 有关许可证的更多信息,请访问 www.lg.com。

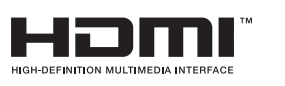

HDMI、HDMI 徽标和 High-Definition Multimedia Interface 是 HDMI Licensing LLC 的商标或注册商标。

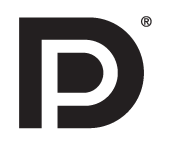

VESA、VESA 徽标、DP 合规徽标和双模式源的 DP 双模源的合规性徽标是视频电子标准协会的注册商标。

# <span id="page-6-0"></span>组装和准备工作

### 产品组件

使用产品之前,请检查所有组件是否都包含在包装箱内。 如果缺少组件,请与您购买本 产品的零售店联系。 请注意,产品和组件可能与下列显示图有所不同。

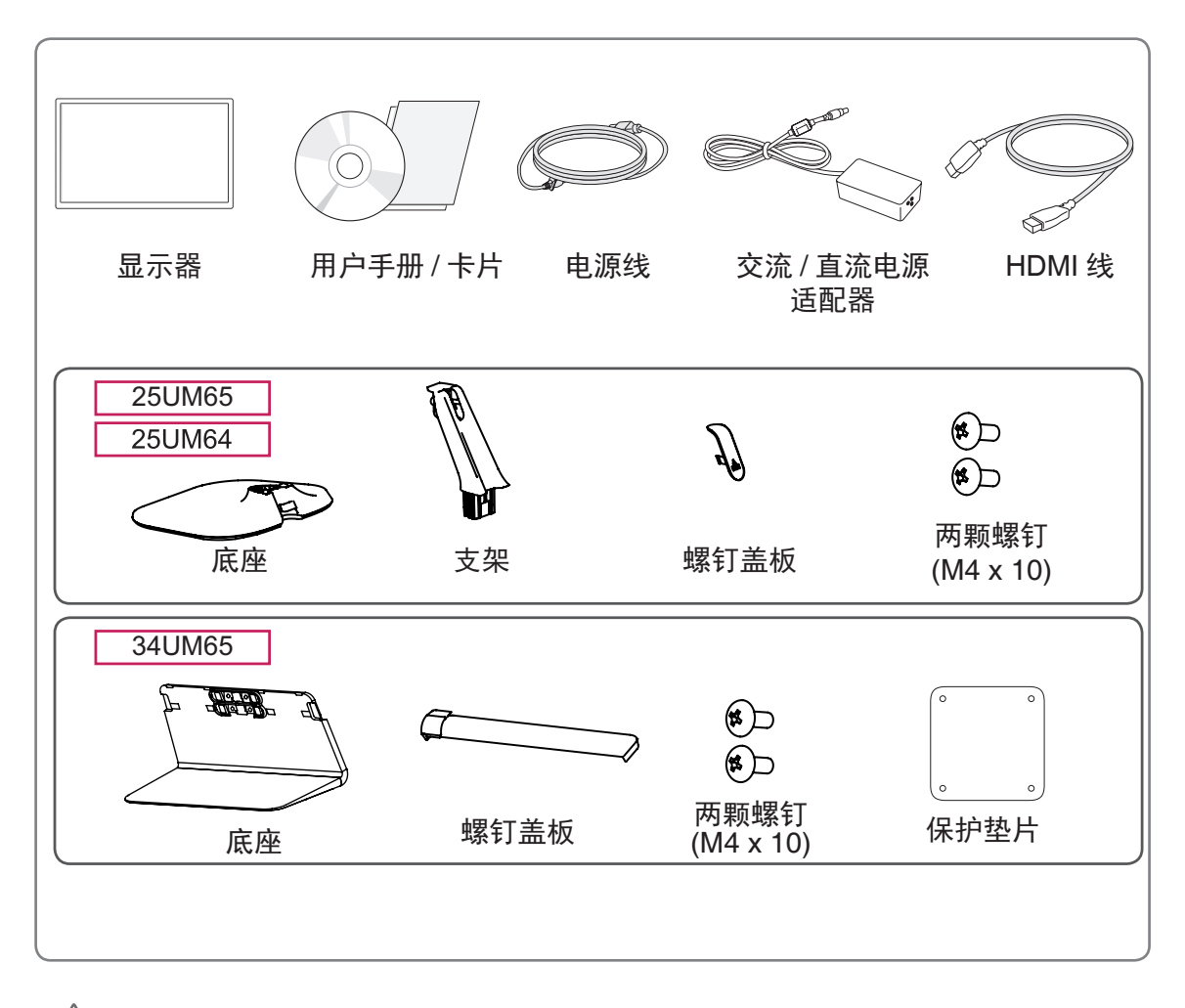

#### 注意

- 请始终使用原装组件, 以确保安全和产品性能。
- 由于使用假冒组件造成的损坏或伤害不属于该产品的保修范围。

#### 备注

- � 请注意,组件可能与下列显示图有所不同。
- 由于技术不断改进, 如技术及参数变更, 请联系 LG 售后。
- 若要购买可选配件,请访问家电城或网上购物中心,或者联系您购买本产品的零售店。
- •提供电源线因销售地区而有所差异。

<span id="page-7-0"></span>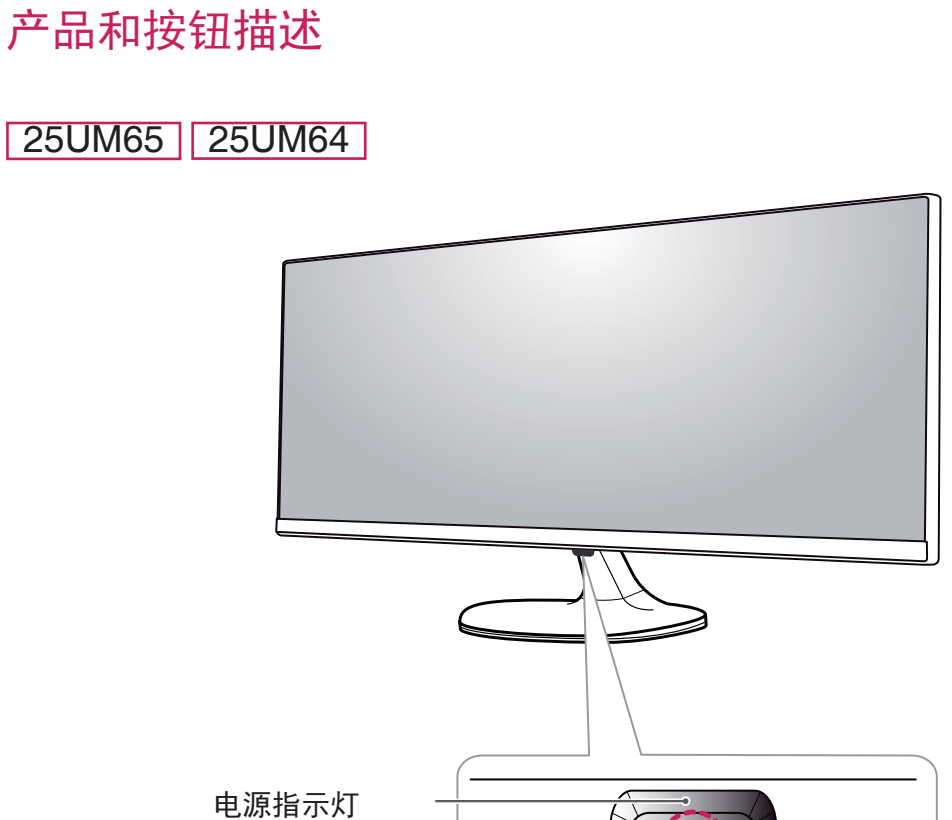

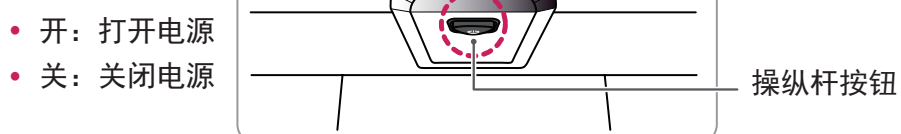

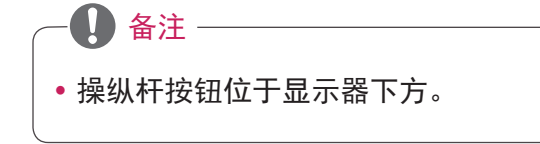

<span id="page-8-0"></span>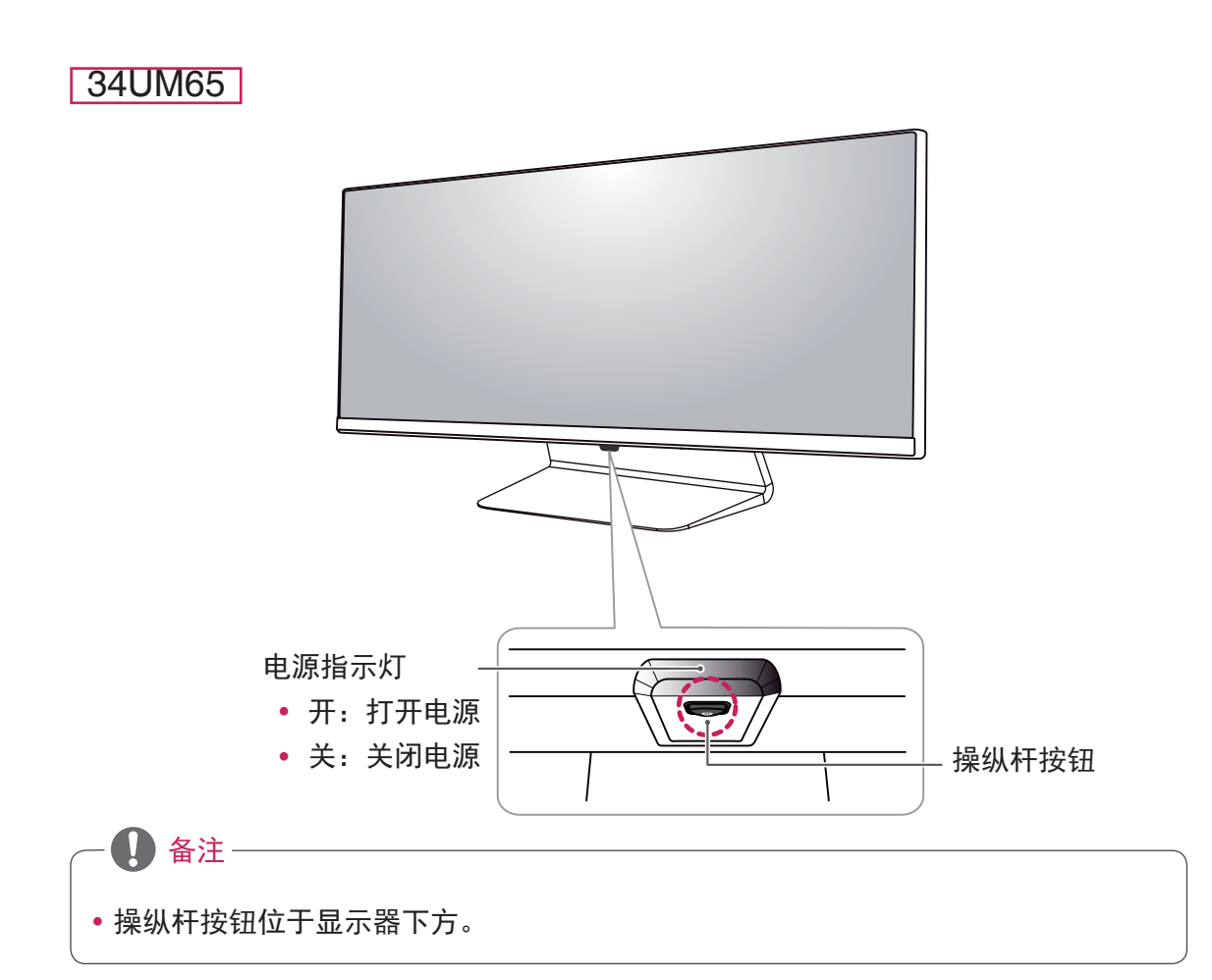

### 如何使用操纵杆按钮

您可以通过按压或左右轻推操纵杆来便捷的控制显示器。

基本功能

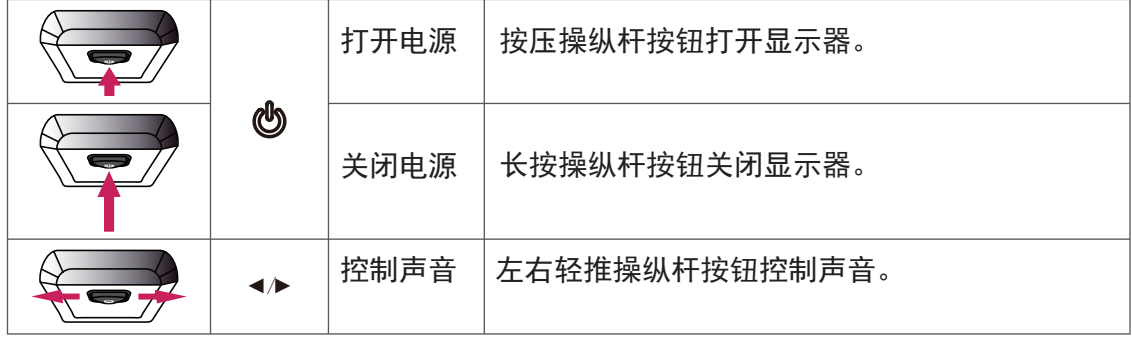

<span id="page-9-0"></span>输入连接

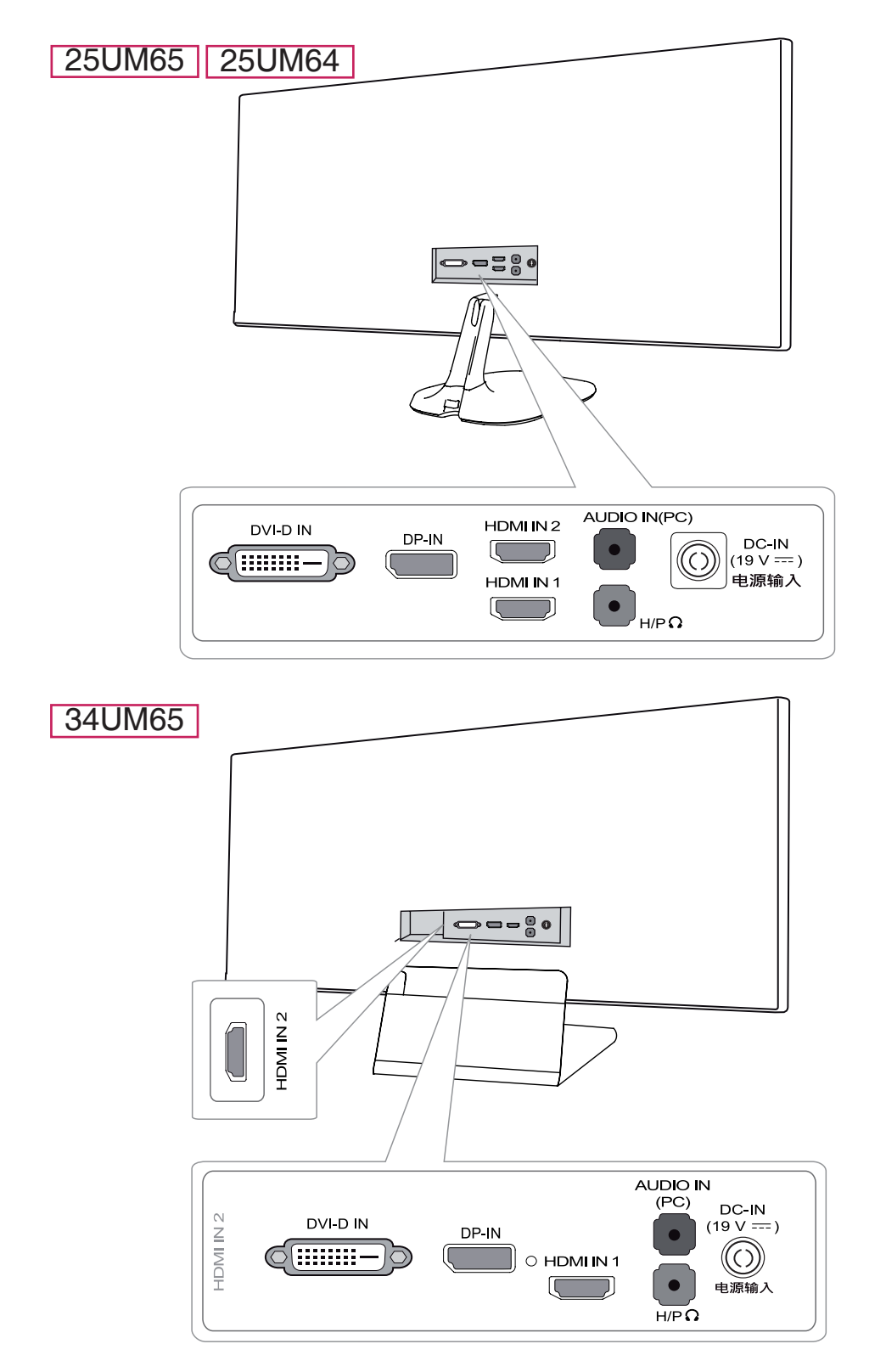

# <span id="page-10-0"></span>移动和抬起显示器

为防止显示器被划伤或损坏并确保安全搬 运,当要移动或抬起显示器时,请按照以 下说明进行操作(无论您的显示器是何种 形状或尺寸)。

- 最明智的做法是, 先将显示器置于原 装箱子或包装材料中,然后再尝试移 动显示器。
- 在移动或抬起显示器之前, 请断开电 源线和所有电缆。
- 请牢牢扶住显示器机架的顶部和底 部。 请勿抓住面板本身。

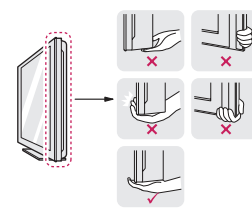

• 抱住显示器时,屏幕应背对您,以防 止刮花屏幕。

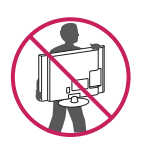

- 移动显示器时,避免对产品造成任何 强烈撞击或震动。
- 移动显示器时, 请勿将其倒置, 也不 要将显示器转到侧面或向侧面倾斜。

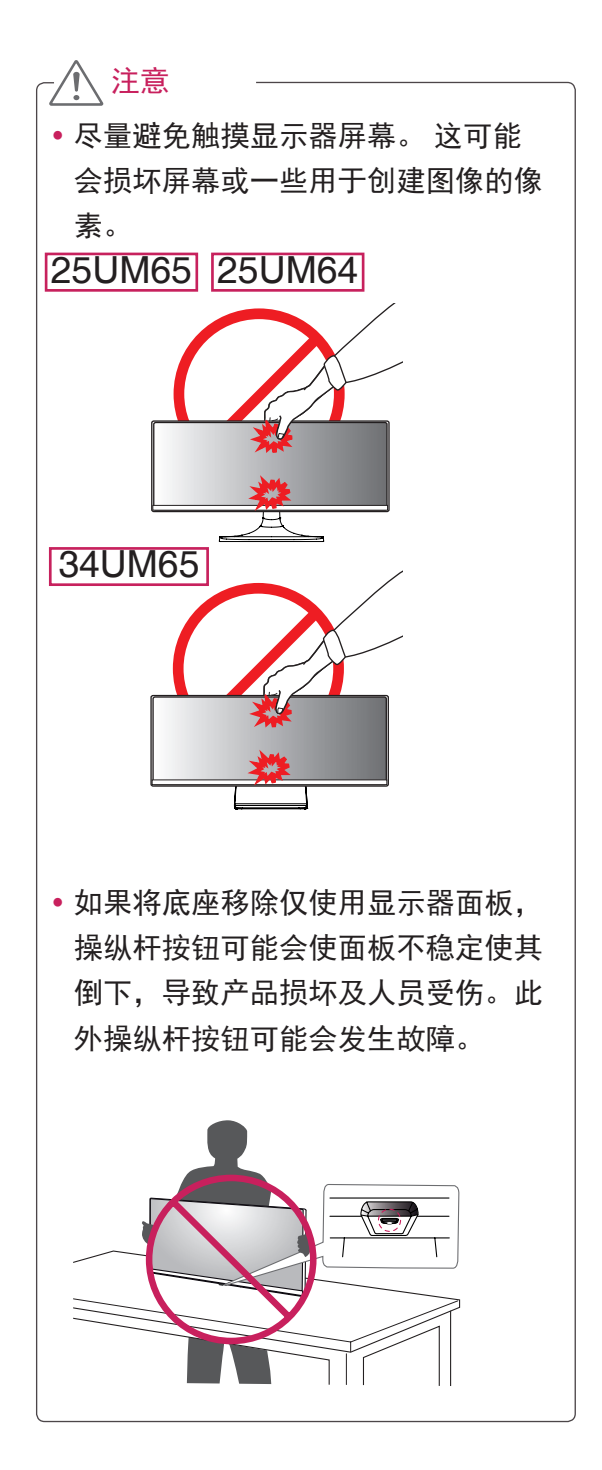

### <span id="page-11-0"></span>盖板。 安装显示器 组装支架底座 • 如果将螺钉拧得过紧可能会损坏显示 器,因此导致的损坏不在保修范围内。 • 如果将底座移除仅使用显示器面板, 操 纵杆按钮可能会使面板不稳定使其倒 下,导致产品损坏及人员受伤。此外操 注意

25UM65 25UM64

纵杆按钮可能会发生故障。

1 将屏幕正面朝下放置。

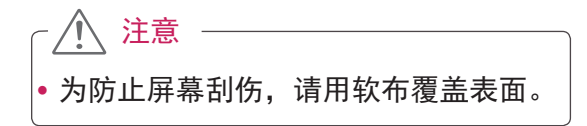

2 确认支架方向(前,后)后将支架安装 到后盖旋转铰链上。

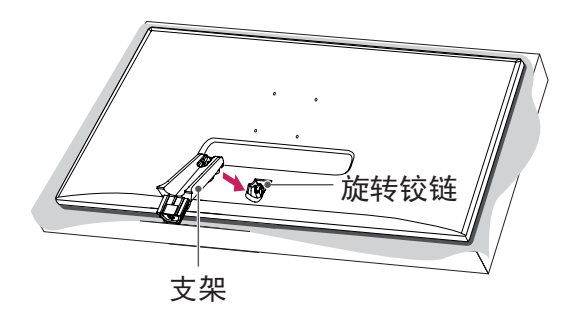

3 使用两颗螺钉固定底座支架后合上螺钉<br>盖板。

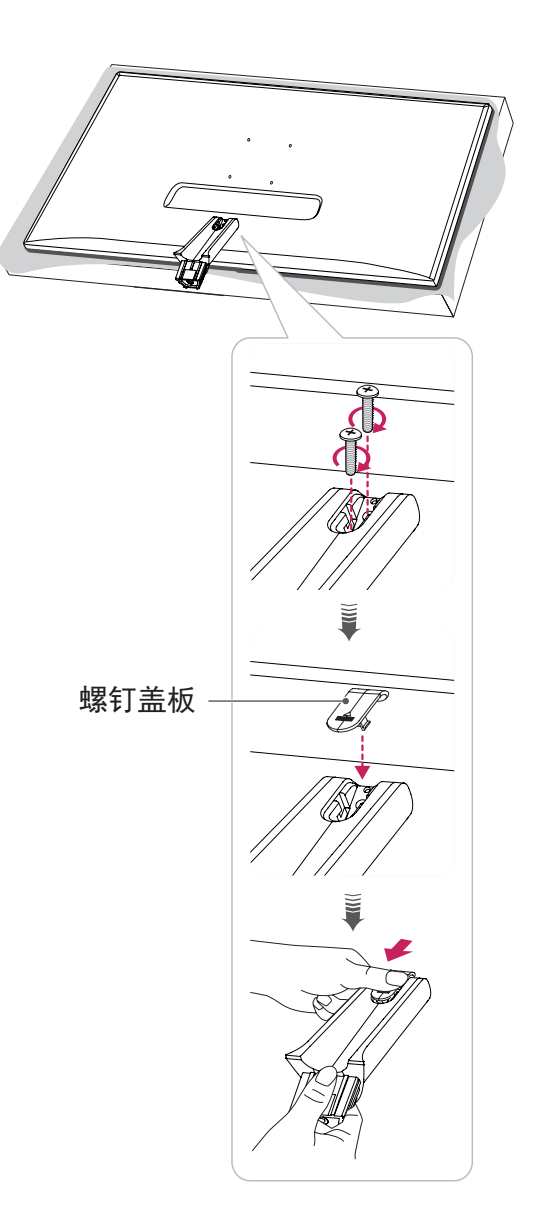

4 将底座安装到支架上,请向右旋转底座 螺钉。

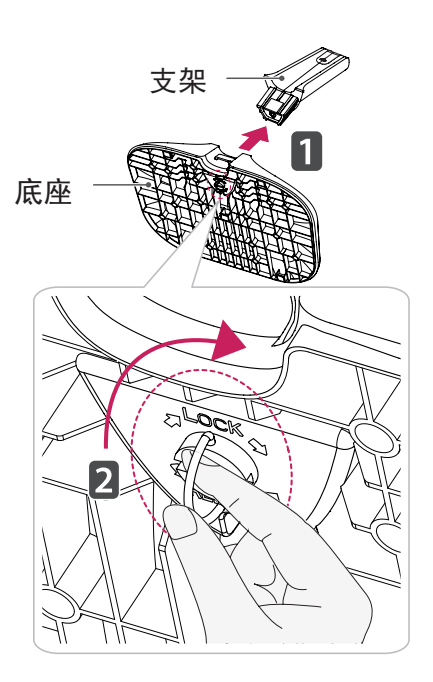

34UM65

1 将屏幕正面朝下放置。

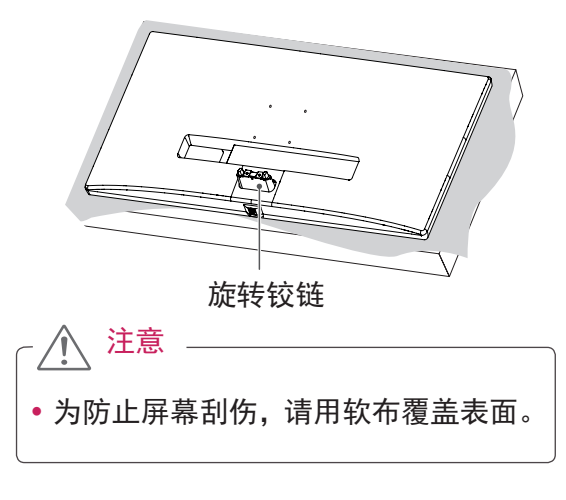

2 如图所示,将底座安装到后盖铰链上。 使用两颗螺钉底座后合上螺钉盖板。

底座

 $\Rightarrow$ 

<span id="page-13-0"></span>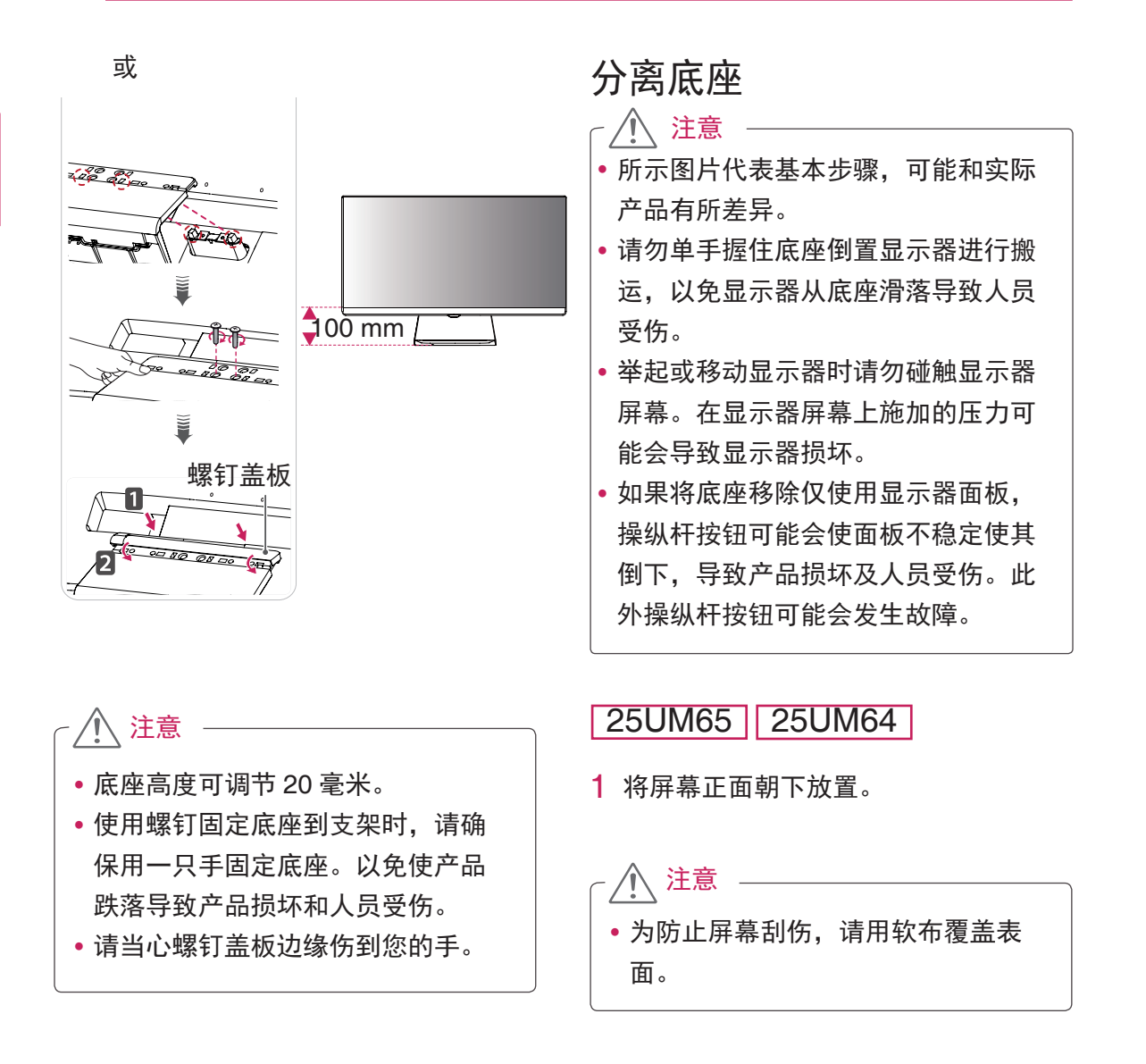

中文 简体中文

2 向左旋转底座螺钉,从支架分离出 底座。

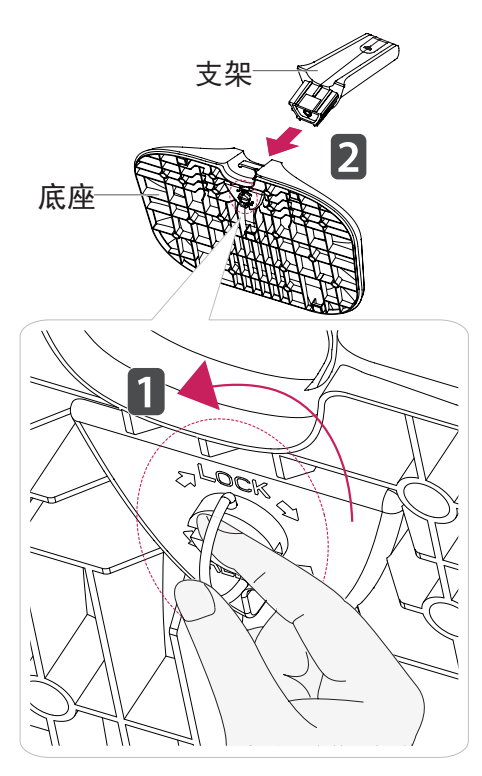

3 从支架提起螺钉盖板使其分离。使用螺 丝刀卸下支架后的两颗螺钉,从旋转铰 链分离出支架, 如图所示。

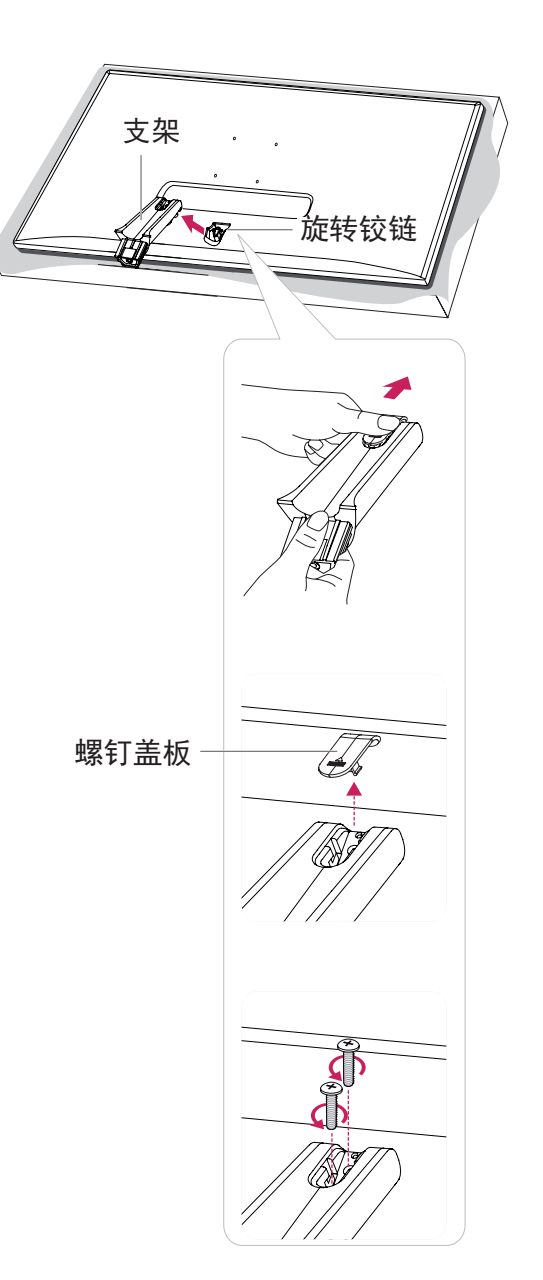

### 34UM65

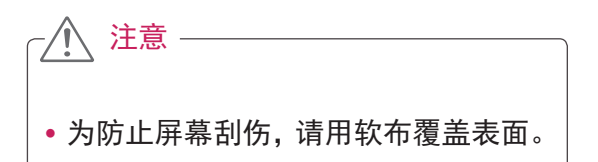

2 如图所示,从底座提起螺钉盖板使其分 离。使用螺丝刀卸下支架后的两颗螺钉, 从旋转铰链分离出底座。

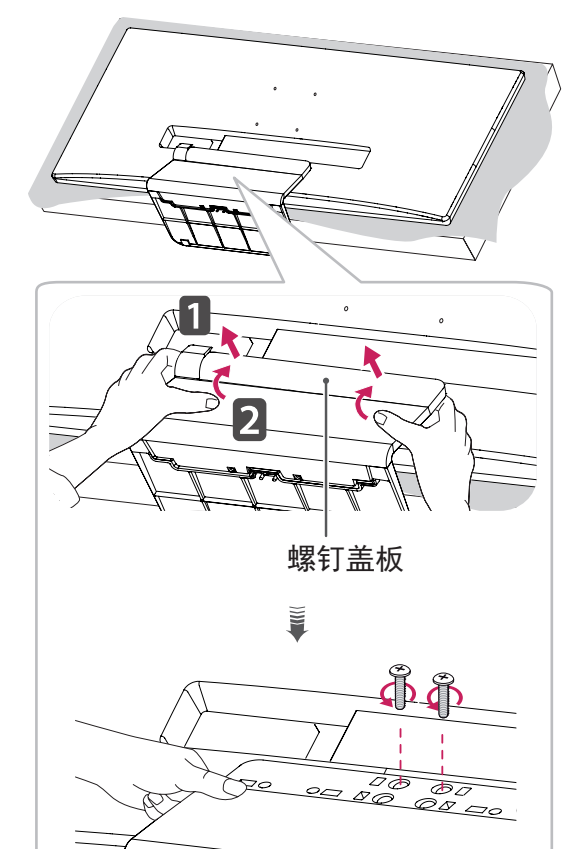

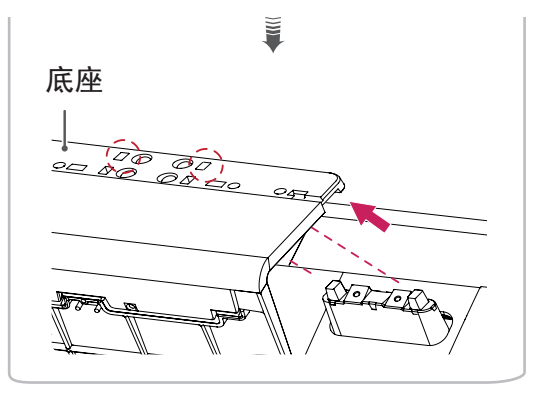

• 卸下螺钉将底座从旋转铰链分离时, 请抓住底座。以免产品跌落导致人身 伤害或产品损坏。 注意

### <span id="page-16-0"></span>安装到桌面上

1 抬起显示器并将其放置在桌面上的垂直 位置。

放置在离墙至少 10 cm 的位置,以确保 足够通风。

**25UM65 25UM64** 

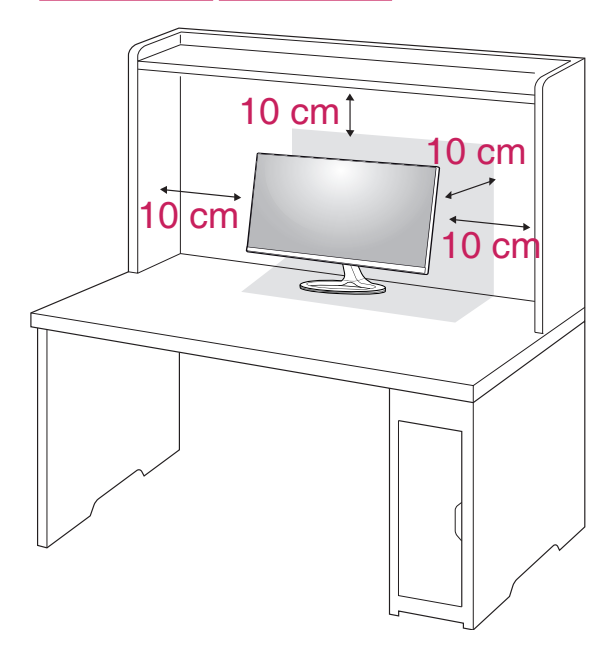

2 将适配器连接到显示器,然后将电源线 插入电源插座。

### **25UM65 25UM64**

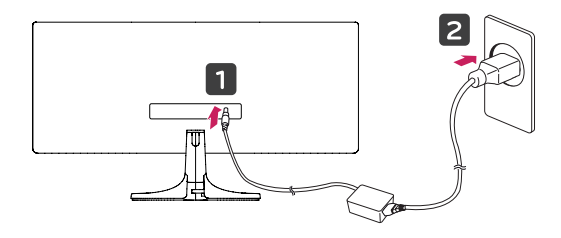

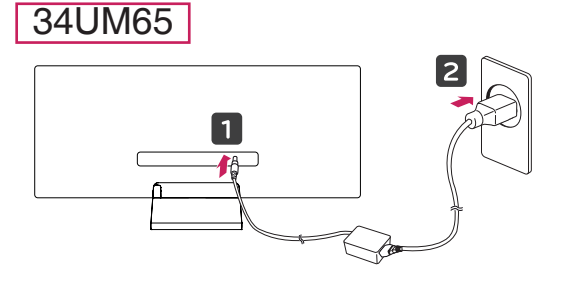

34UM65

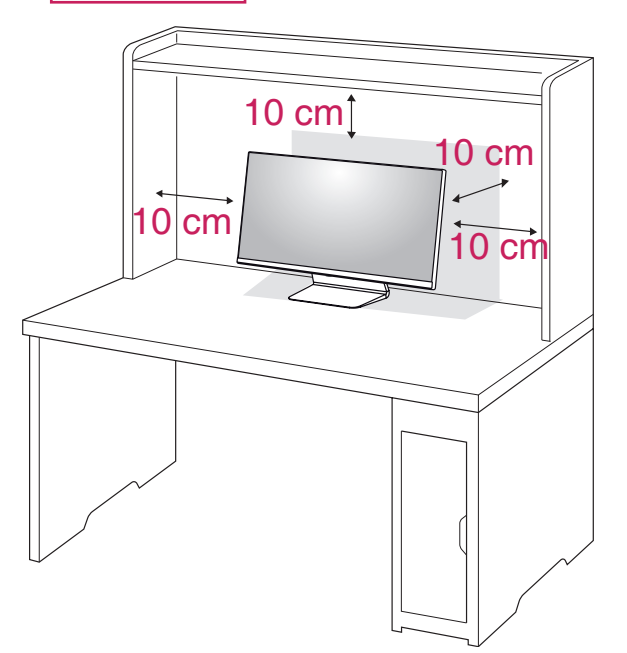

- 3 按显示器底部的操纵杆按钮打开显示 器。
- 移动或安装显示器之前, 请拔掉电源 线。 有触电危险。 注意

<span id="page-17-0"></span>调节角度

- 1 将显示器放置在垂直位置,安装到支架 底座上。
- 2 调节屏幕角度。 屏幕角度可向前或向后调整 -5 $^{\circ}\,$  至 20°以获得舒适的观看体验。

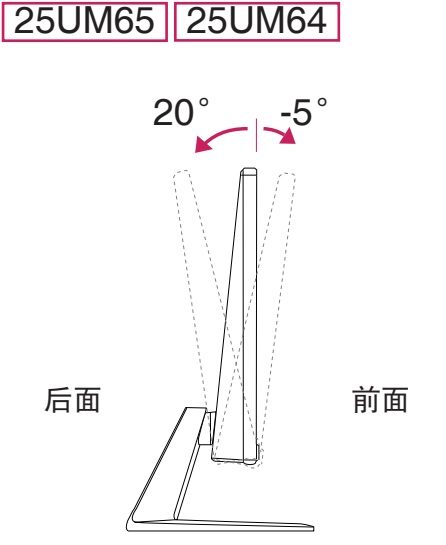

屏幕角度可向前或向后调整 -5°至 15° 以获得舒适的观看体验。

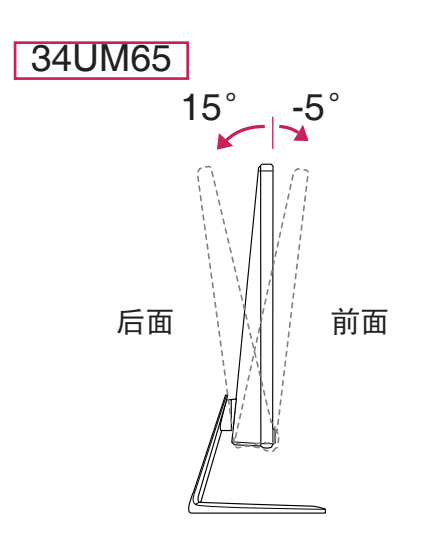

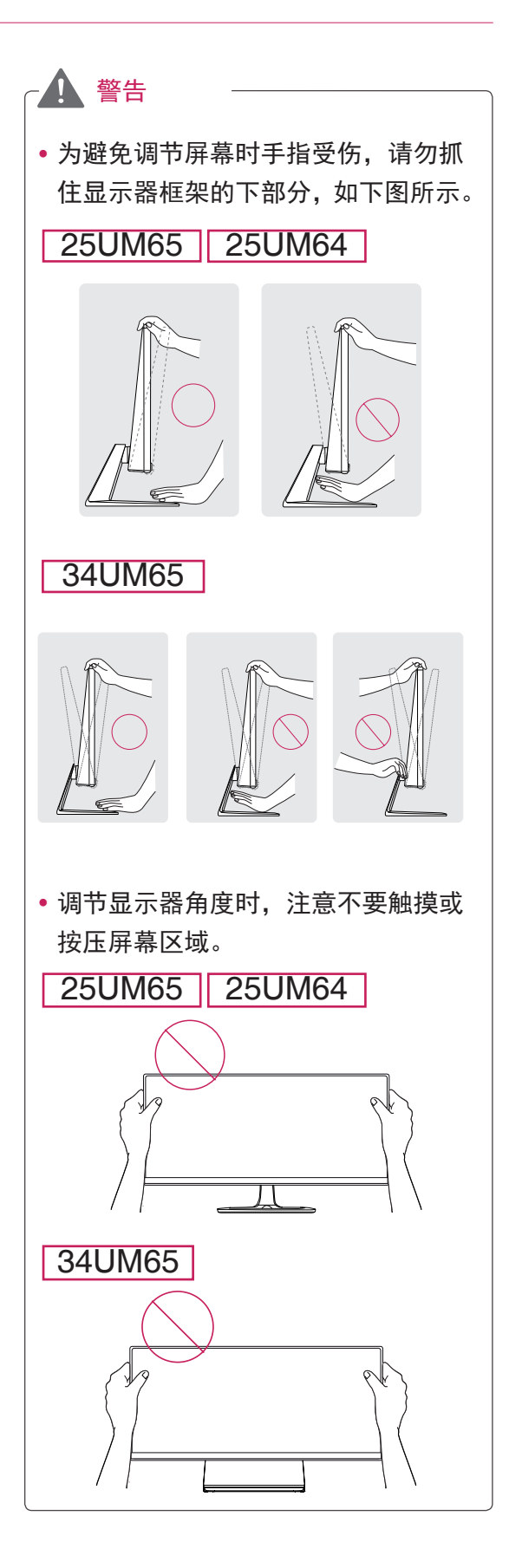

### <span id="page-18-0"></span>整理电缆

如图所示,使用底座上的理线器整理电缆。

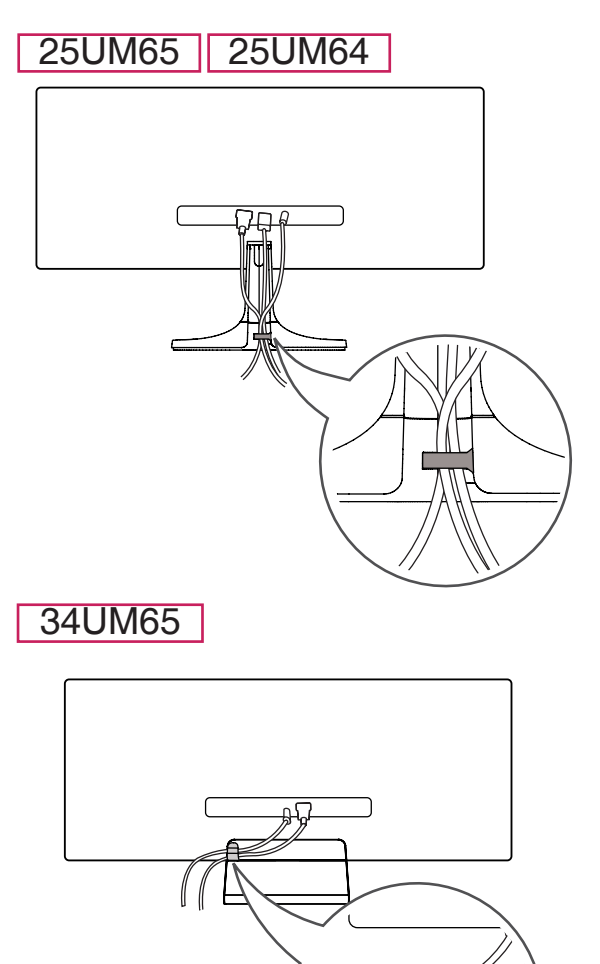

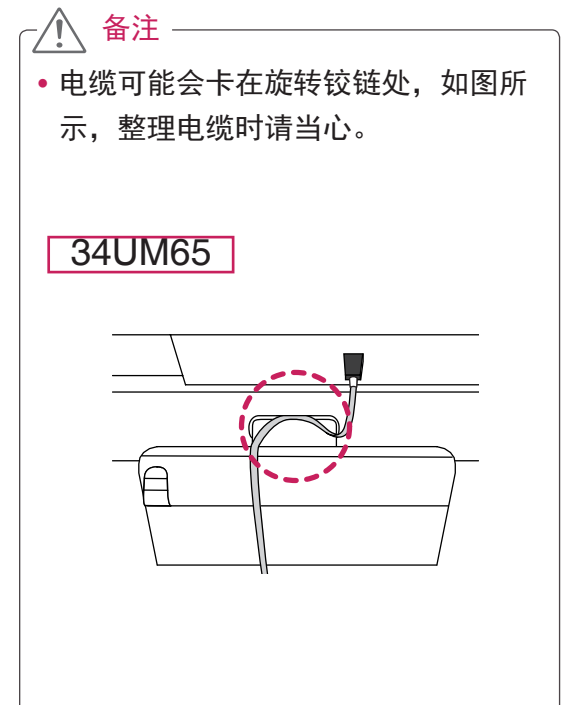

#### <span id="page-19-0"></span>安装壁挂板

该显示器支持标准壁挂板或兼容设备的规 格。

- 1 将屏幕正面朝下放置。 为防止刮花屏 幕,请用软布覆盖表面。
- 2 将壁挂板放置到显示器上,并将其与螺 孔对准。
- 3 使用螺丝刀拧紧四颗螺钉,以将安装板 固定到显示器上。

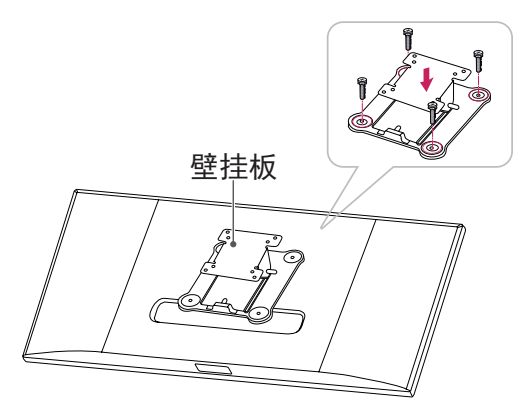

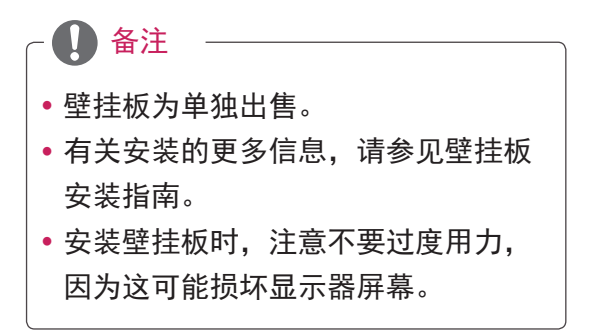

#### <span id="page-20-0"></span>安装到墙上

将显示器安装在离墙至少 10 cm 的位置, 并在显示器两侧留出大约 10 cm 的空间, 以确保足够通风。 详细的安装说明可以从 当地零售店获得。 请参阅手册来安装和设 置倾斜壁挂支架。

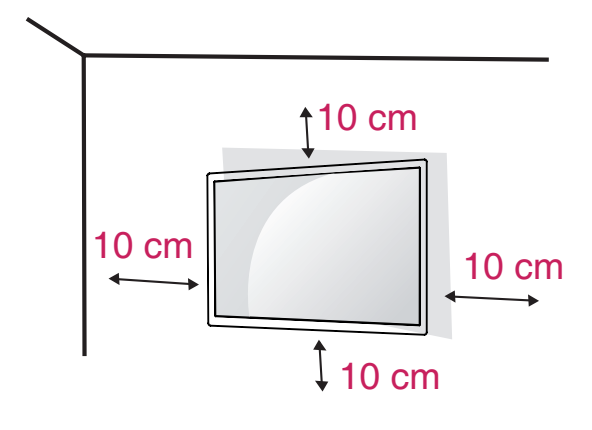

若要将显示器安装到墙上,请将壁挂支架 (可选)连接到显示器背面。

确保壁挂支架已牢固地固定到显示器和墙 上。

- 1 使用符合 VESA 标准的螺钉和壁挂支 架。
- 2 比标准长度长的螺钉可能会损坏显示器 内部。
- 3 非 VESA 标准螺钉可能会损坏产品并 导致显示器跌落。 LG Electronics 对 涉及使用非标准螺钉的任何事故概不负 责。
- 4 关于壁挂安装尺寸与壁挂螺钉规格只兼 容 VESA 标准。
- 5 请根据 VESA 标准使用, 规定如下。
- 784.8 mm 或更小
	- \* 壁挂板厚度:2.6 mm
	- \* 固定螺钉:直径 4.0 mm x 螺距 0.7
	- mm x 长度 10 mm
- 787.4 mm 或更大 \* 使用符合 VESA 标准的壁挂板和螺 钉。

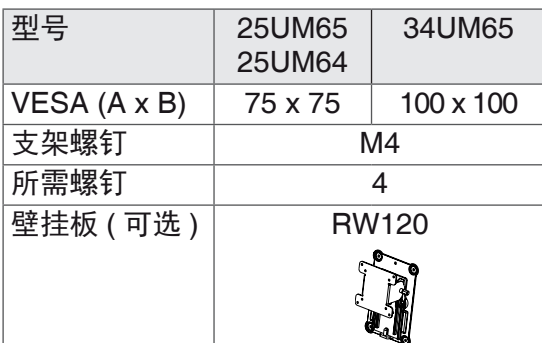

#### $\bullet$  VESA (A x B)

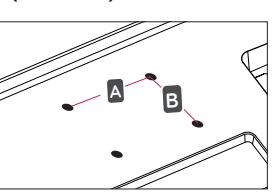

 $\mathcal{L}$ 注意

- •移动或安装显示器之前, 请拔掉电源线, 以免触电。
- •在天花板或倾斜墙壁上安装显示器可能 会导致显示器跌落,从而导致人身伤害。 请使用原装的 LG 壁挂支架。 有关详细 信息,请联系您当地的零售店或合格安 装人员。
- 固定螺钉时用力过大可能会导致显示器 损坏。 因这种方式而造成的损坏不在产 品保修范围内。
- 使用符合 VESA 标准的壁挂支架和螺 钉。 因使用或滥用不合适的组件而造成 的损坏不在产品保修范围内。
- 如下图所示, 螺钉长度必须小于 8 毫米。

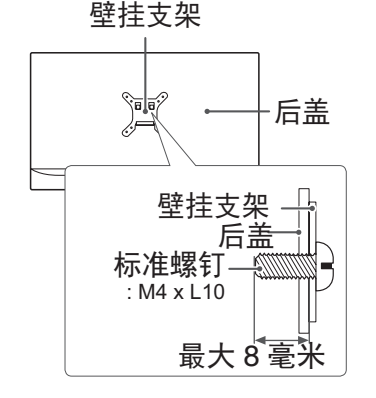

#### <span id="page-21-0"></span>备注

- 使用 VESA 标准规定的螺钉。
- 壁装套件包含安装指南和所有必要部 件。
- •壁挂支架是可选的。 配件可以在您 当地的零售店购买。
- 每个壁挂支架的螺钉长度可能会有所 不同。 确保使用正确长度的螺钉。
- 有关详细信息, 请参阅壁挂支架的用 户手册。

### 使用 Kensington 锁定

Kensington 锁定的连接器位于显示器后 面。

有关安装和使用的更多信息,请参阅 Kensington 锁定用户手册或访问网站 http://www.kensington.com。

使用 Kensington 锁定电缆将显示器连接 到桌子上。

### **25UM65 25UM64**

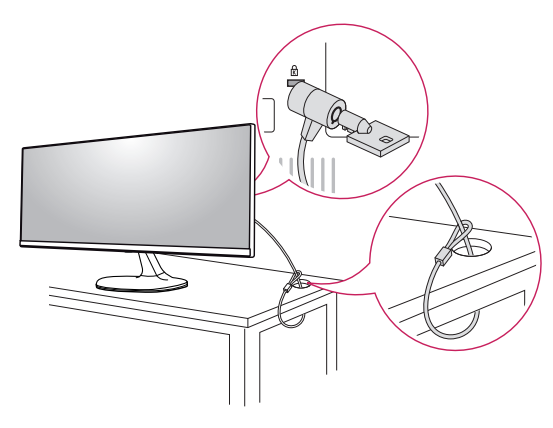

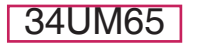

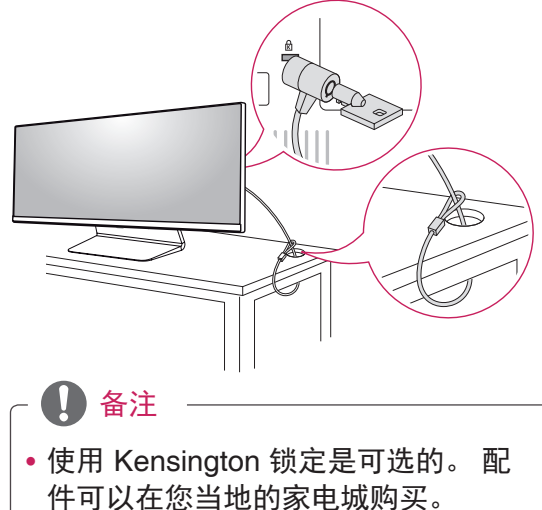

# <span id="page-22-0"></span>使用显示器

• 以下说明为基于 25UM65 型号。图片 可能和实际产品有所差异。

按操纵杆按钮进入菜单 -> 方便控制 -> 输 入,再选择输入选项。

### 注意

- 不要长时间按压屏幕。这可能会导致 图像失真。
- 不要在屏幕上长时间显示静止图像。 这可能会导致图像残留。如果可能的 话,请使用屏幕保护程序。

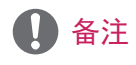

- 将电源线连接到插座时, 使用接地 (3 孔)多用插座或接地电源插座。
- 在低温区域打开时, 显示器可能会闪 烁。这是正常现象。
- 有时, 屏幕上可能会出现红点、绿点 或蓝点。这是正常现象。

# 连接到 PC

该显示器支持 \* 即插即用功能。

\* 即插即用:使您可以向计算机添加设备 而无需重新配置任何设备或安装任何手动 驱动程序的一种功能。

### DVI 连接

将数字视频信号传输到显示器。 使用 DVI 电缆连接显示器,如下图所示。

要在 DVI 输入模式下听到声音,请使用音 频电缆,将 PC 的 AUDIO OUT(音频输出) 端口连接到 PC 显示器的 AUDIO IN (音 频输入)端口。

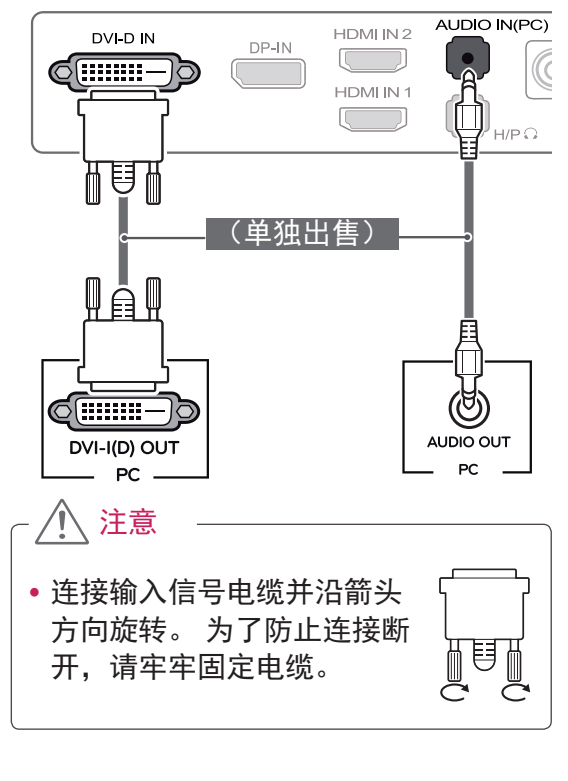

• 使用 DVI 至 HDMI 的电缆可能会造成 兼容性问题。 • 如需 DVI 信号线, 请使用 DVI-D 双通 备注

道信号线连接。

### <span id="page-23-0"></span>HDMI 连接

从 PC 将数字视频和音频信号传输到显示 器。如图所示,用 HDMI 电缆将 PC 连接 到显示器。

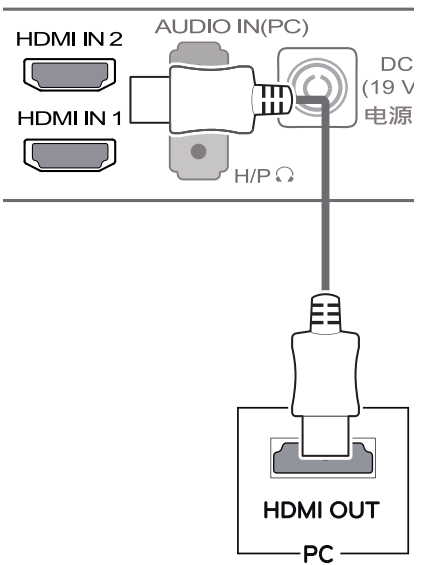

DP 连接

从 PC 将数字视频和音频信号传输到显示 器。如图所示,用 DP 电缆将 PC 连接到 显示器。

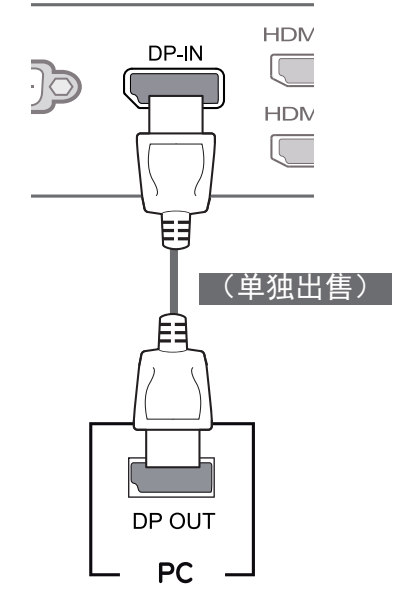

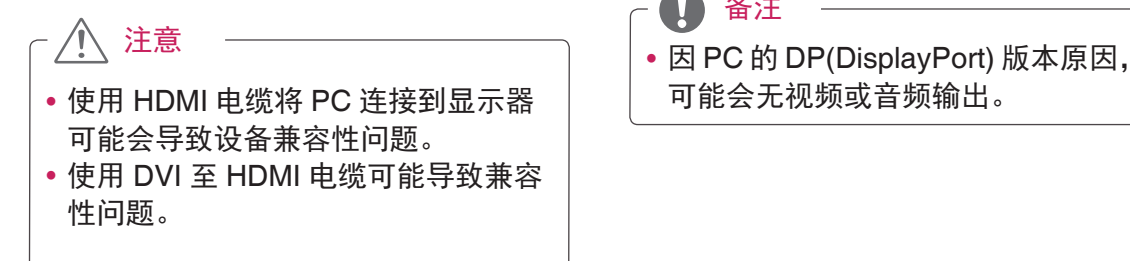

 $\mathbf 0$ 备注

可能会无视频或音频输出。

## <span id="page-24-0"></span>连接到 AV 设备

### HDMI 连接

通过 HDMI 从您的 AV 设备传输数字视 频和音频信号到显示器。如图所示使用 HDMI 电缆将您的 AV 设备连接到显示器。

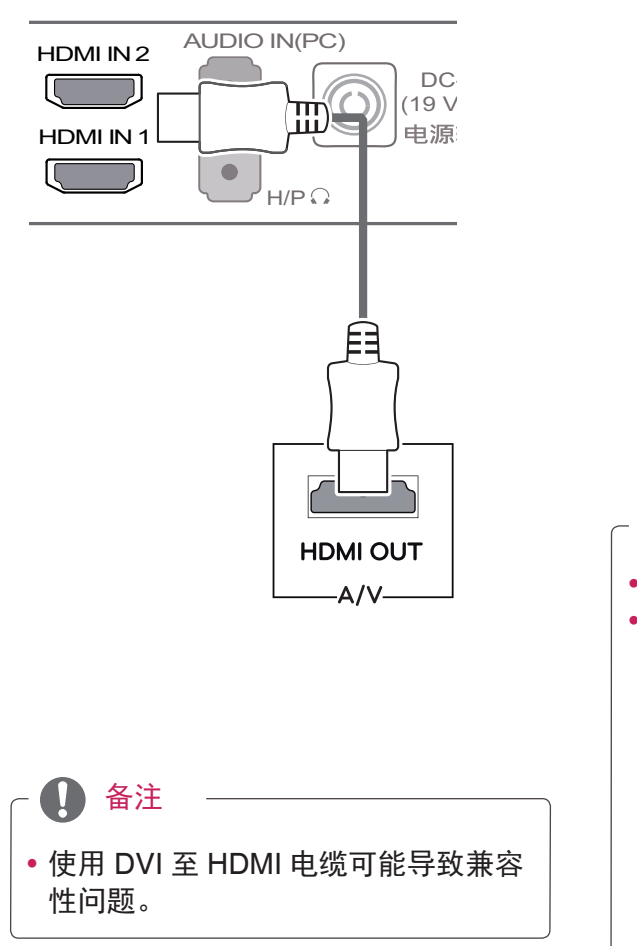

# 连接外部设备

### 耳机端口连接

使用耳机端口将外围设备连接到显示器。 按图所示进行连接。

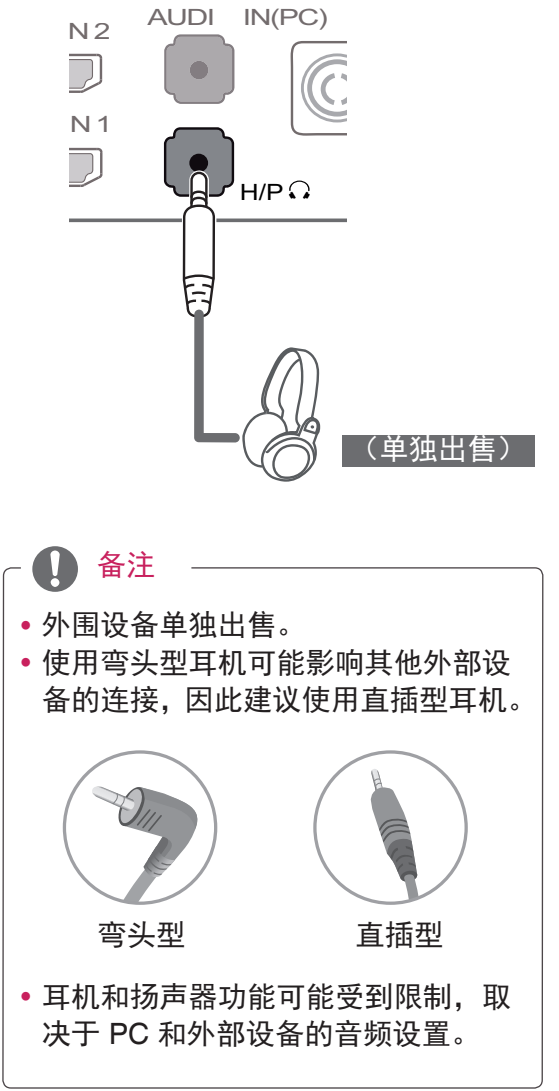

# <span id="page-25-0"></span>安装软件

将产品包装盒中包含的用户手册光盘插入 PC 的 CD 光驱并安装软件。

- 1 将默认 WEB 浏览器设置为 Internet Explorer。
- 2 单击"软件安装"。

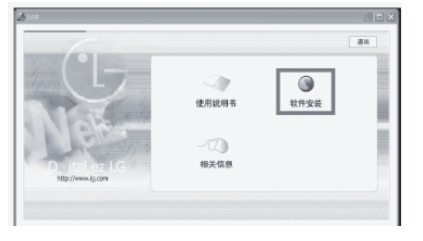

3 根据提示进行安装。

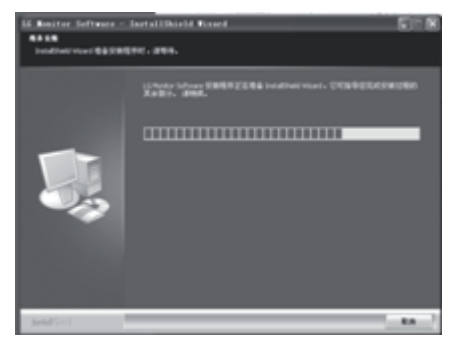

4 在"License Agreement (许可证协议)" 屏幕 上选中"I accept.... (我接受 ....)", 然 后单击"[Next](下一步)"。

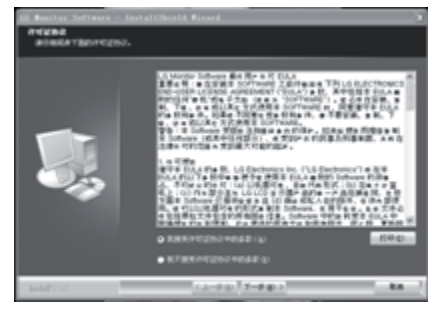

5 选择你想要安装的程序。

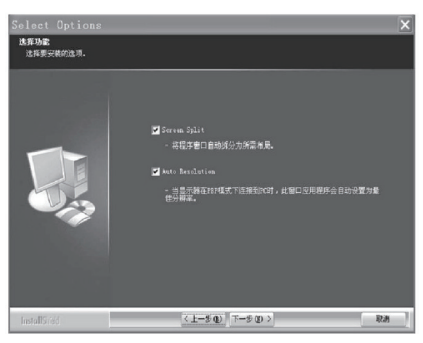

- Screen Split: 此程序根据您的需要自 动将程序窗口分屏。(该程序不支持 Windows XP 系统) y Auto Resolution : 这个程序在 PBP 模 式下将显示器链接到电脑时,自动设 定 PBP 最佳显示分辨率 . \* 克隆模式下不支持此程序。 \* 使用单一显示器时,不支持延伸模式。 \* Windows 7 需更新为服务包1或更高。 备注
- 6 如下所示安装 LG 显示器软件。

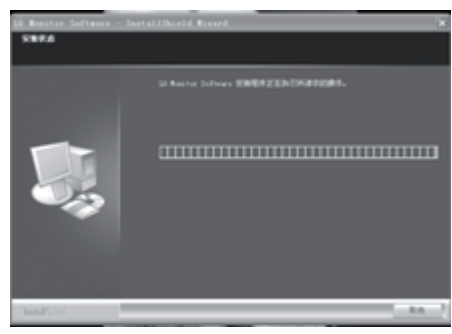

7 程序自动安装。

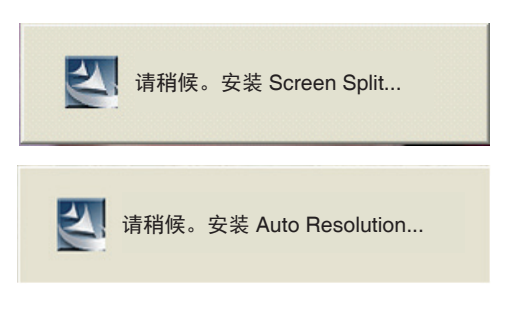

8 安装完成后,请重新启动系统。

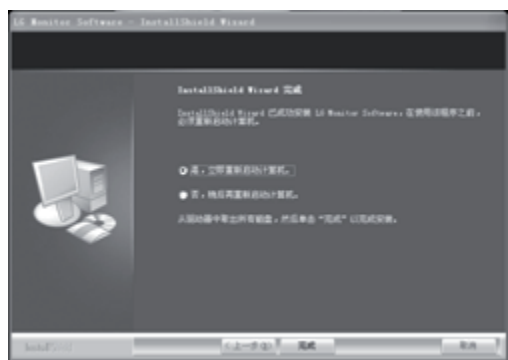

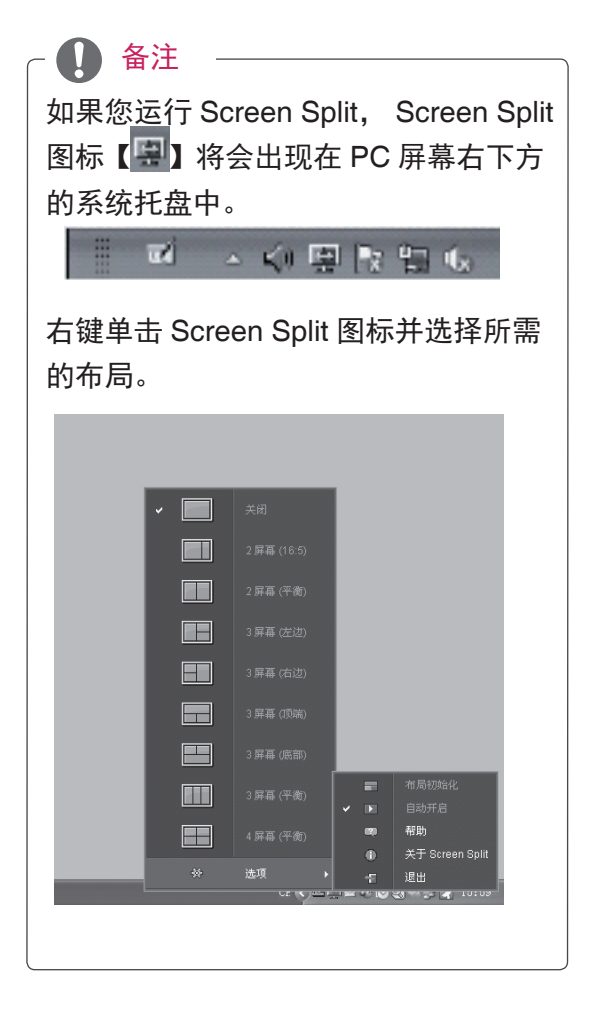

# <span id="page-27-0"></span>用户设置

### 激活主菜单

- 1 按显示器底部的操纵杆按钮。
- 2 向上 / 下(▲ / ▼)或左 / 右(◀ / ▶)轻推操纵杆按钮设置选项。
- 3 再按一次操纵杆按钮退出主菜单。

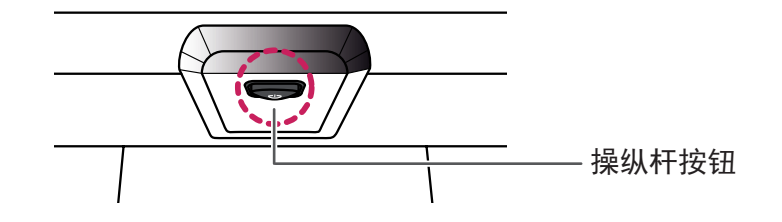

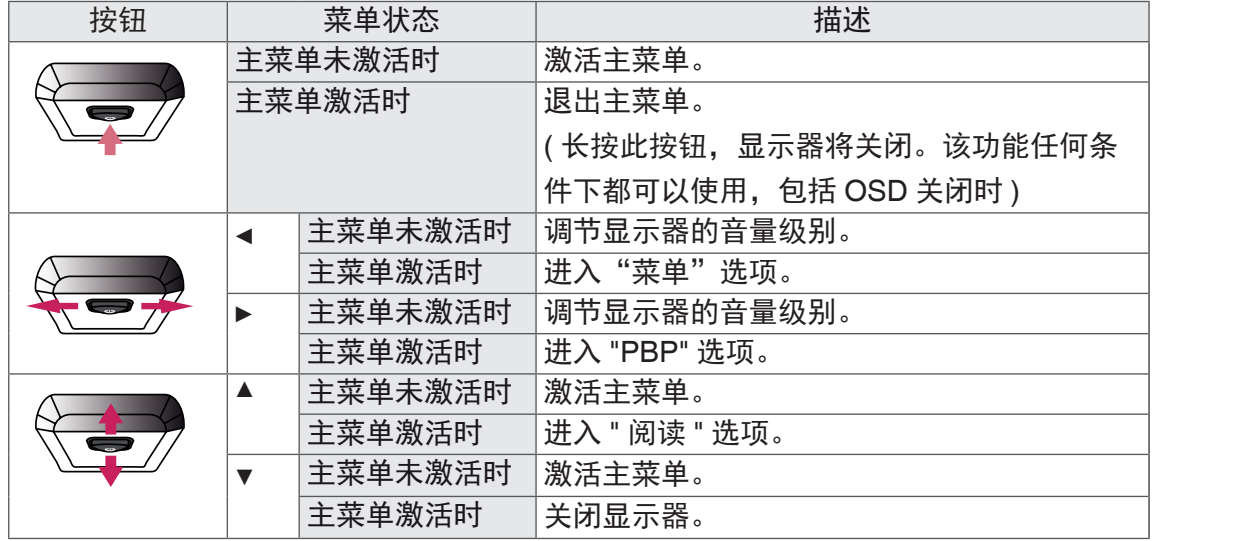

### 主菜单

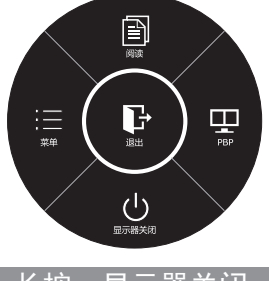

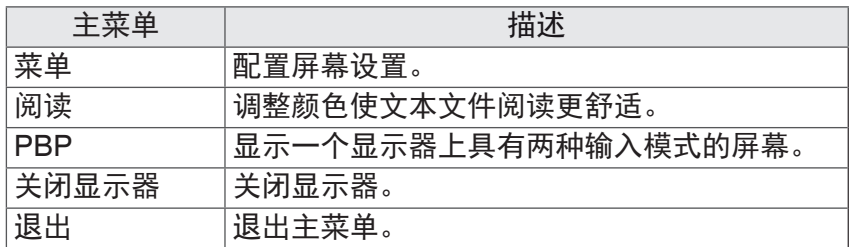

#### 长按:显示器关闭

### <span id="page-28-0"></span>用户设置

### 菜单设置

- 1 若要查看导航 OSD, 请按显示器底部的操纵杆按钮进入"菜单"OSD。
- 2 向上 / 下 / 左 / 右轻推操纵杆进入"功能"。
- ${\bf 3}$  若要返回上层菜单或设置其他菜单项,向左轻推操纵杆按钮◀或按(⊙/确定 )。
- <mark>4</mark>  退出 OSD 菜单时轻推操纵杆按钮◀直至退出。
- •进入菜单时屏幕右下角将出现操作提示。

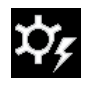

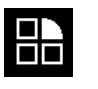

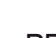

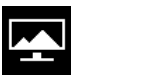

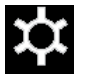

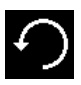

方便控制 功能 PBP 屏幕 设置 初始化

 $\Box$ 

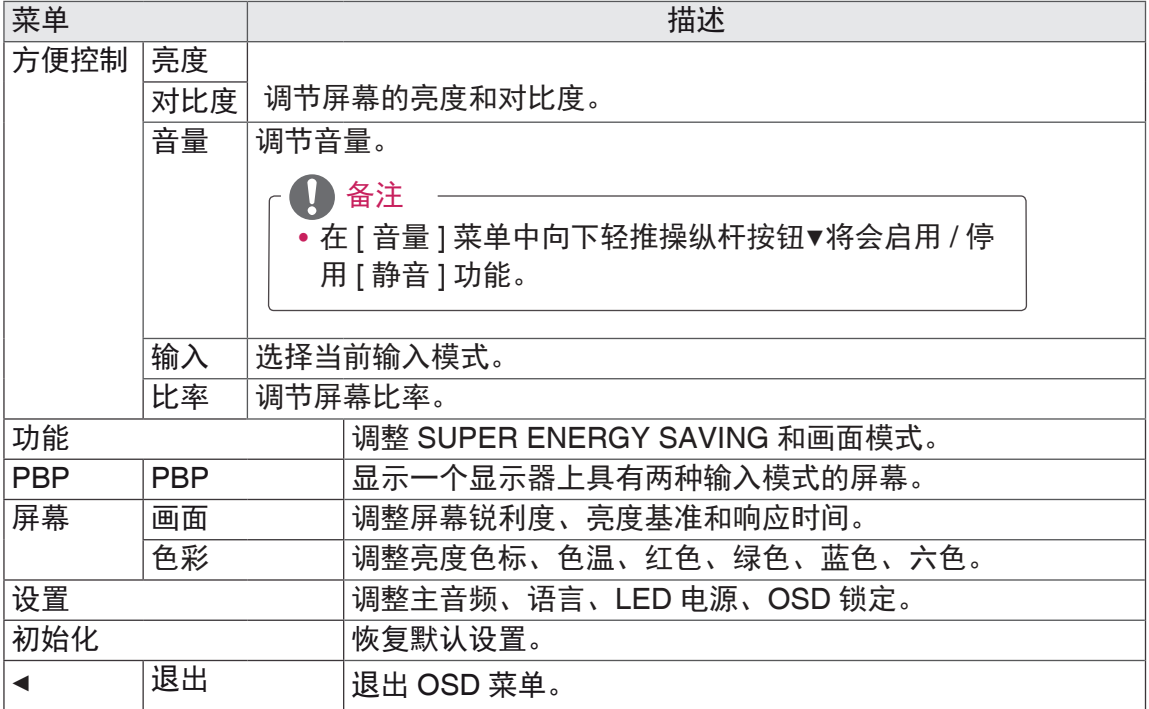

#### <span id="page-29-0"></span>- 比率

- 1 若要查看导航 OSD,请按显示器底部的操纵杆按钮进 入"菜单"OSD。
- 2 轻推操纵杆进入"方便控制" > "比率"。
- 3 根据右下角的提示内容进行设置。
- 4 若要返回上层菜单或设置其他菜单项,向左轻推操纵杆 按钮◀或按(⊙ / 确定 )。
- $\overline{\bf 5}$  退出 OSD 菜单时轻推操纵杆按钮◀直至退出。

• 隔行扫描信号时"比率"选项不可用。

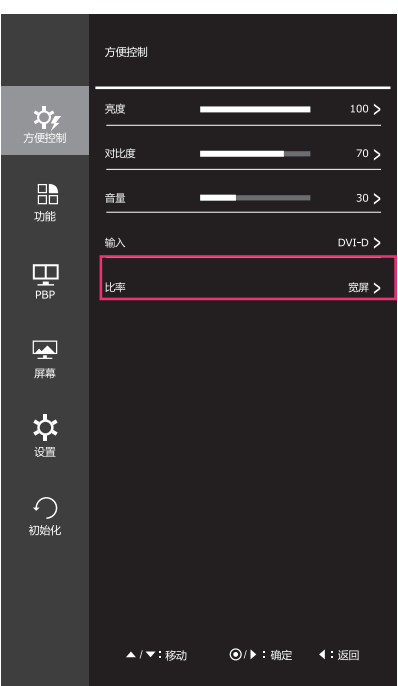

每个选项描述如下。

注意

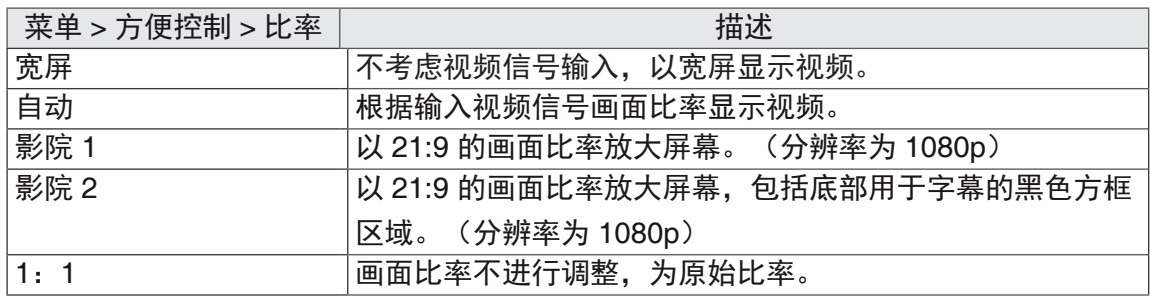

• 设置为推荐分辨率时 (2560 x 1080), 宽屏、自动、1: 1 选项画面将看起来相似。

#### <span id="page-30-0"></span>- 功能

- 1 若要查看导航 OSD,请按显示器底部的操纵杆按钮 进入"菜单"OSD。
- 2 轻推操纵杆进入"功能"。
- 3 根据右下角的提示内容进行设置。
- 4 若要返回上层菜单或设置其他菜单项,向左轻推操纵 杆按钮◀或按(⊙ / 确定 )。
- $\overline{\mathsf{5}}$  退出 OSD 菜单时轻推操纵杆按钮◀直至退出。

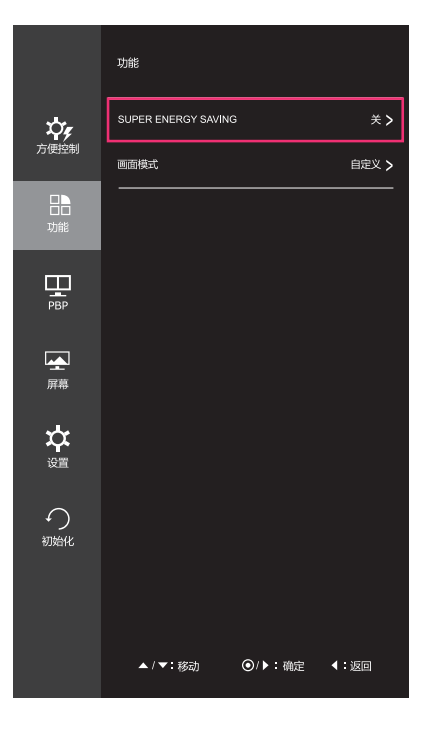

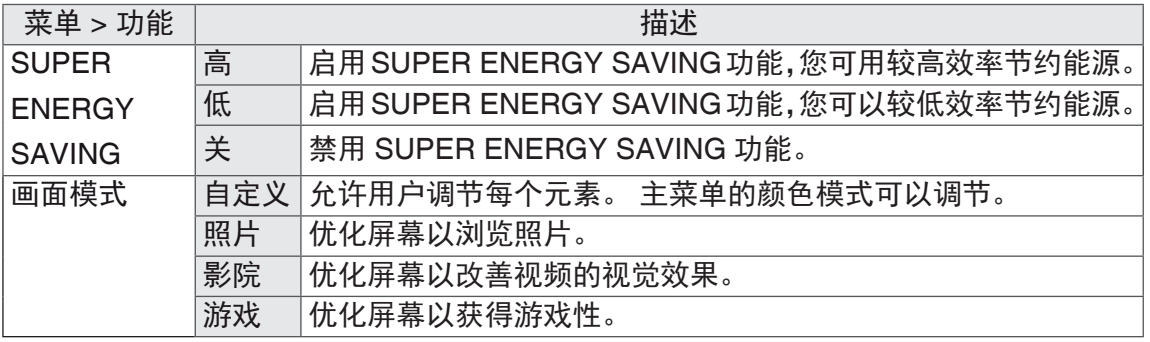

#### <span id="page-31-0"></span>-PBP

- 1 若要查看导航 OSD,请按显示器底部的操纵杆 按钮进入"菜单"OSD。
- 2 轻推操纵杆进入"PBP"。
- 3 根据右下角的提示内容进行设置。
- 4 若要返回上层菜单或设置其他菜单项,向左轻推 操纵杆按钮◀或按(⊙ / 确定 )。
- $\overline{\bf 5}$  退出 OSD 菜单时轻推操纵杆按钮◀直至退出。

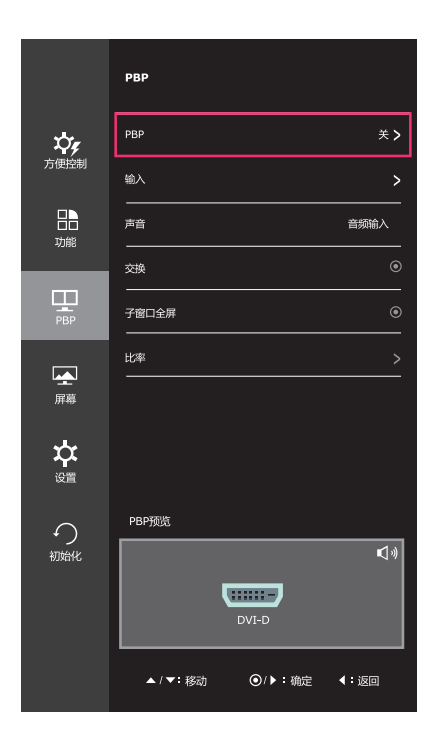

每个选项描述如下。

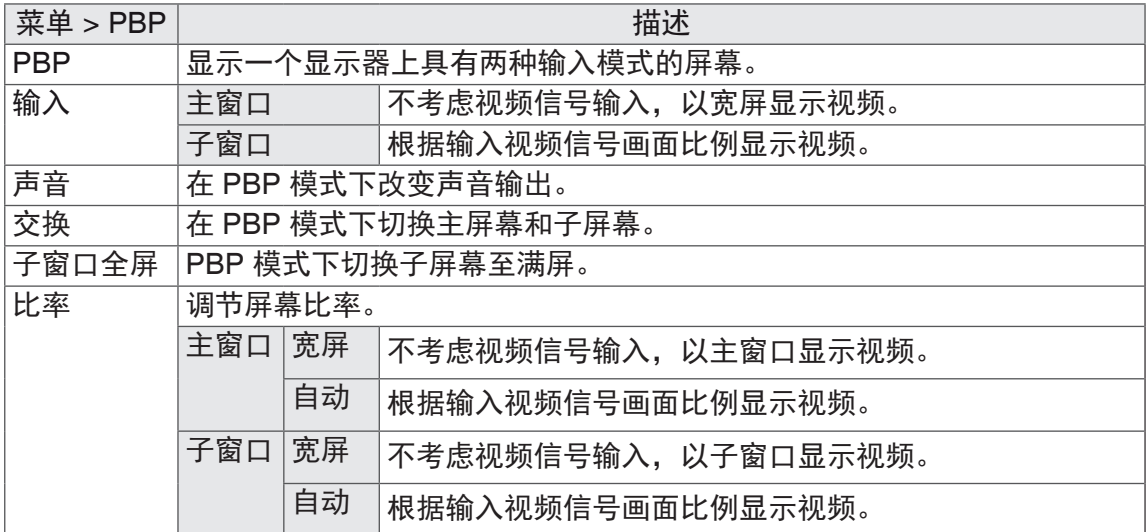

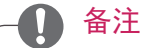

• 当 PBP 模式设置为关时,输入、声音、交换、子窗口全屏、比率将不可使用。若 无信号,主 / 子比率选项将不可使用。

#### <span id="page-32-0"></span>- 画面

- 1 若要查看导航 OSD,请按显示器底部的操纵杆按 钮进入"菜单"OSD。
- 2 轻推操纵杆进入"屏幕">"画面"。
- 3 根据右下角的提示内容进行设置。
- 4 若要返回上层菜单或设置其他菜单项,向左轻推操 纵杆按钮◀或按(⊙ / 确定 )。
- $\overline{\bf 5}$  退出 OSD 菜单时轻推操纵杆按钮◀直至退出。

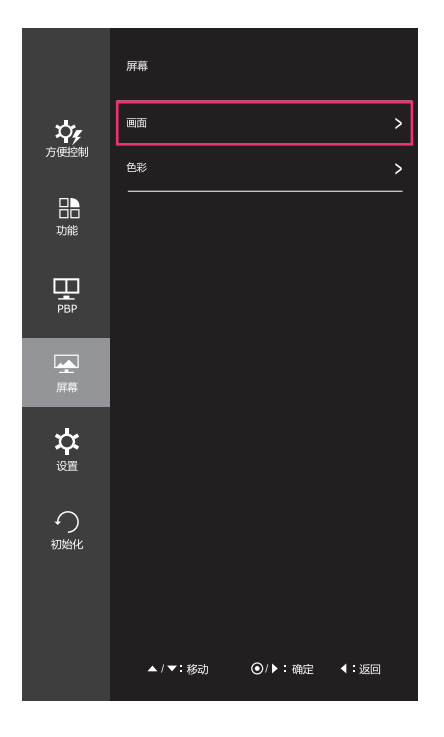

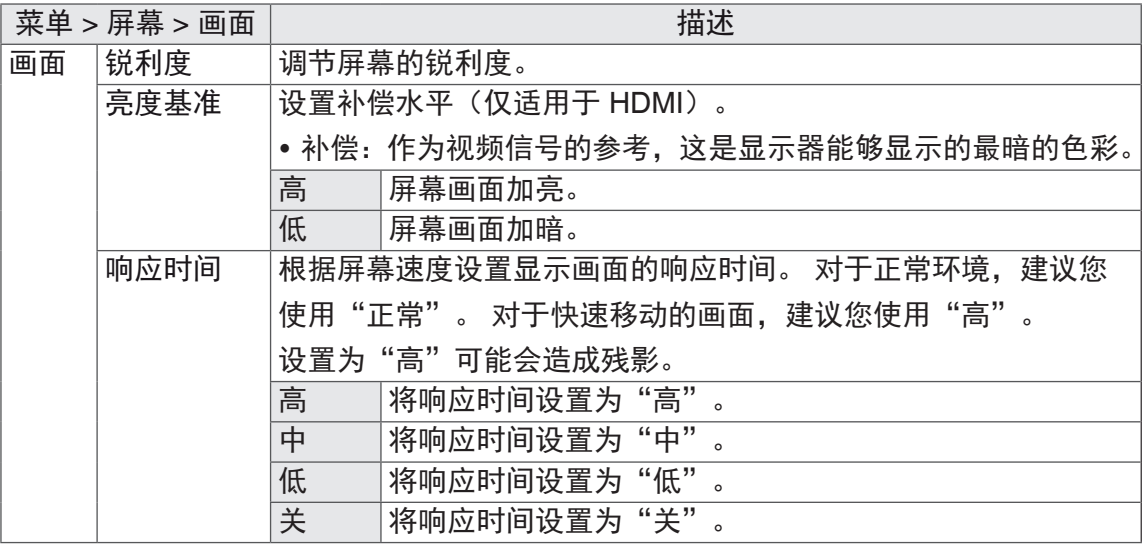

#### <span id="page-33-0"></span>- 色彩

- 1 若要查看导航 OSD,请按显示器底部的操纵杆按 钮进入"菜单"OSD。
- 2 轻推操纵杆进入"屏幕">"色彩"。
- 3 根据右下角的提示内容进行设置。
- 4 若要返回上层菜单或设置其他菜单项,向左轻推操 纵杆按钮◀或按(⊙ / 确定 )。
- $\overline{\bf 5}$  退出 OSD 菜单时轻推操纵杆按钮◀直至退出。

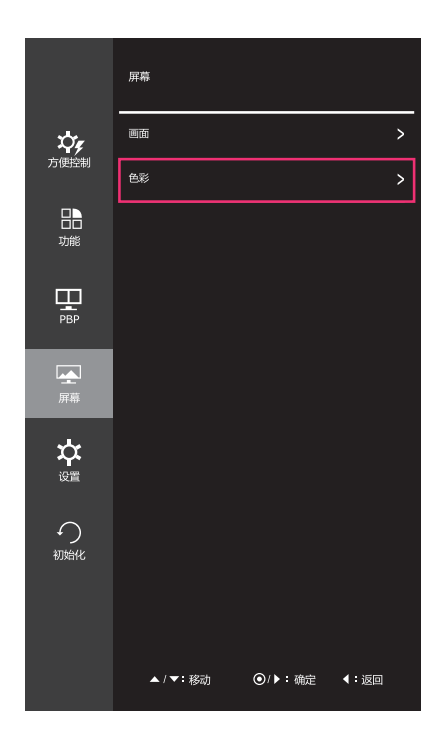

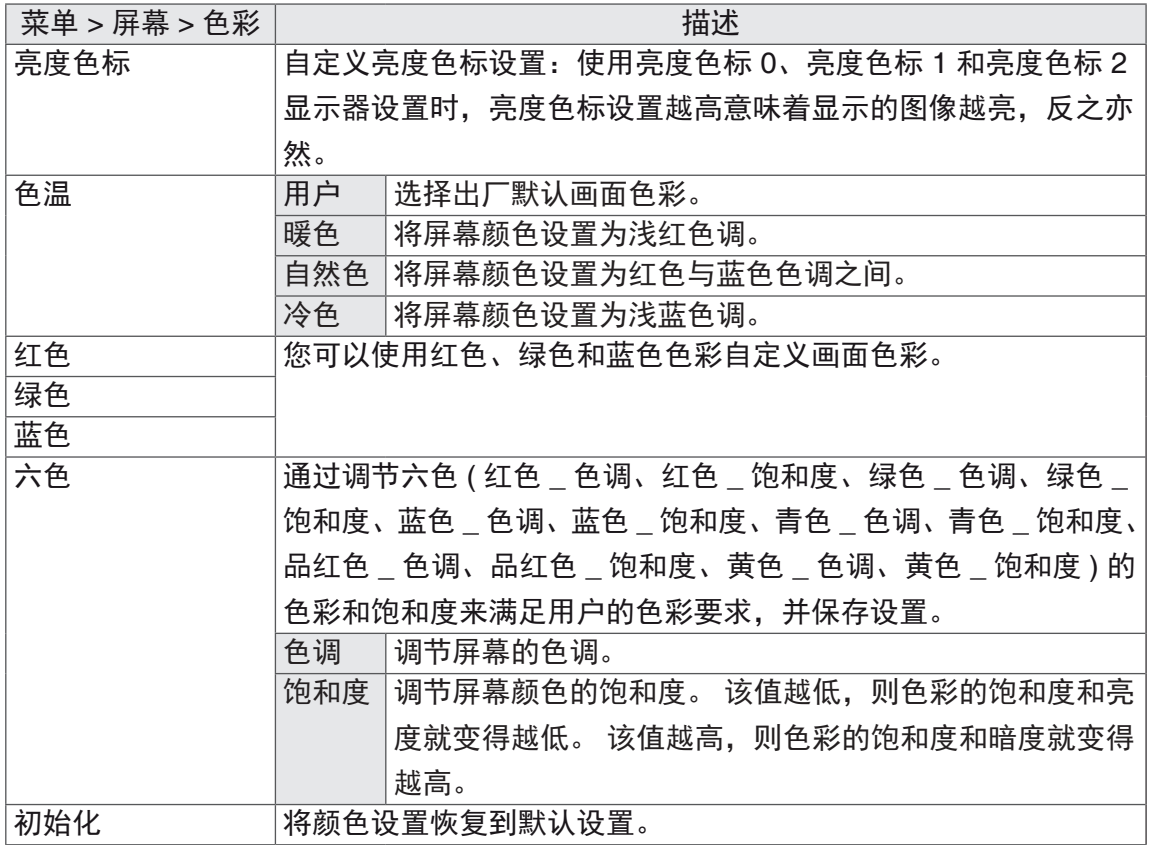

### <span id="page-34-0"></span>- 设置

- 1 若要查看导航 OSD, 请按显示器底部的操纵 杆按钮进入"菜单"OSD。
- 2 轻推操纵杆选择"设置"。
- 3 根据右下角的提示内容进行设置。
- 4 若要返回上层菜单或设置其他菜单项,向左轻 推操纵杆按钮◀或按(⊙ / 确定 )。
- $\overline{\bf 5}$  退出 OSD 菜单时轻推操纵杆按钮◀直至退出。

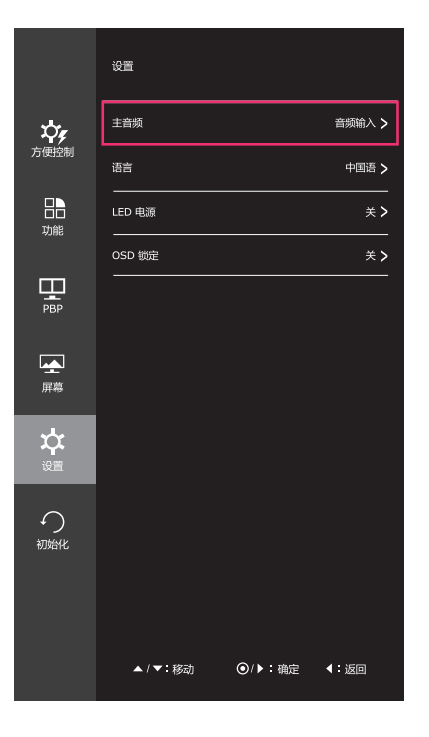

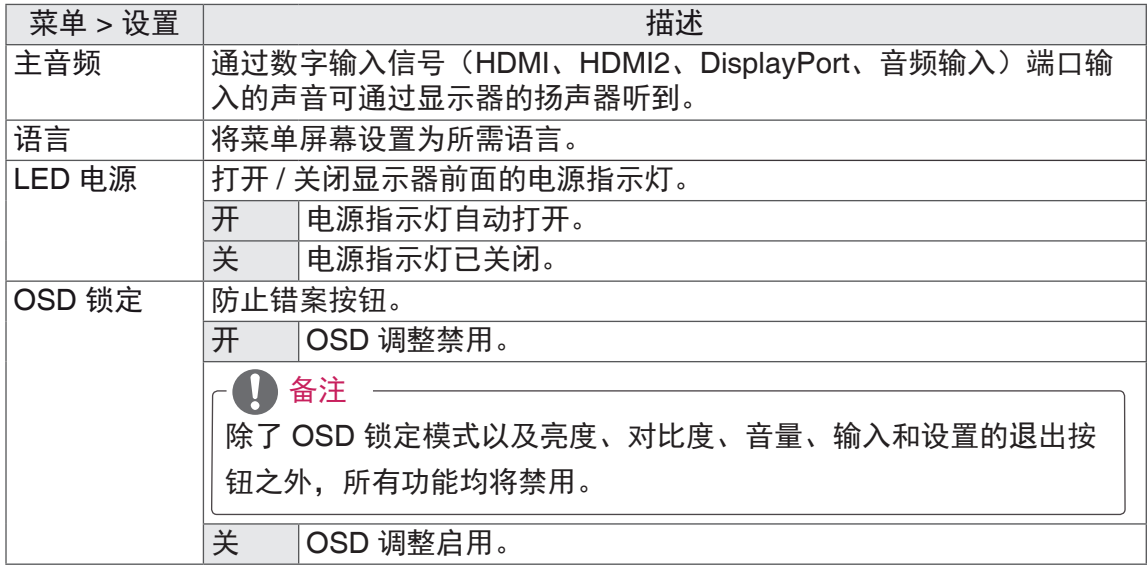

- <span id="page-35-0"></span>- 初始化
- 1 首先进入导航 OSD,请按显示器底部的操 **纵杆按钮进入"菜单"OSD。**
- 2 轻推操纵杆选择"初始化"。
- 3 根据右下角的提示内容进行设置。
- 4 若要返回上层菜单或设置其他菜单项,向左 轻推操纵杆按钮◀或按(⊙ / 确定 )。
- $\overline{\bf 5}$  退出 OSD 菜单时轻推操纵杆按钮◀直至退 出。

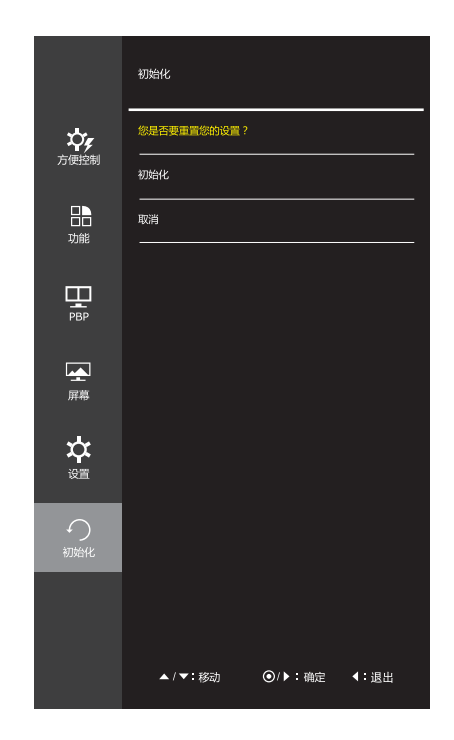

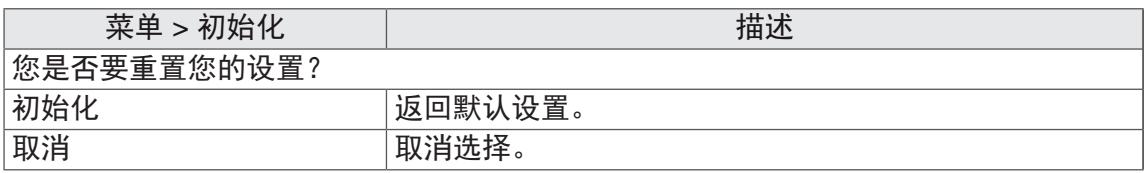

<span id="page-36-0"></span>- 阅读

- 1 请按显示器底部的操纵杆按钮。
- $\overline{\mathsf{2}}$  向上轻推操纵杆按钮 $\blacktriangle$ 进入"阅读"OSD。
- 3 根据屏幕下方提示内容进行设置。

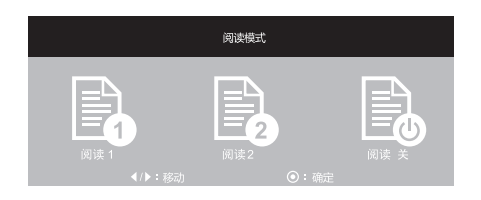

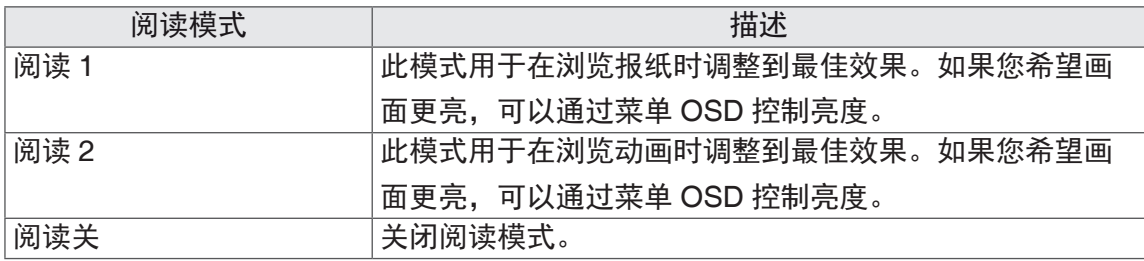

# <span id="page-37-0"></span>故障排除

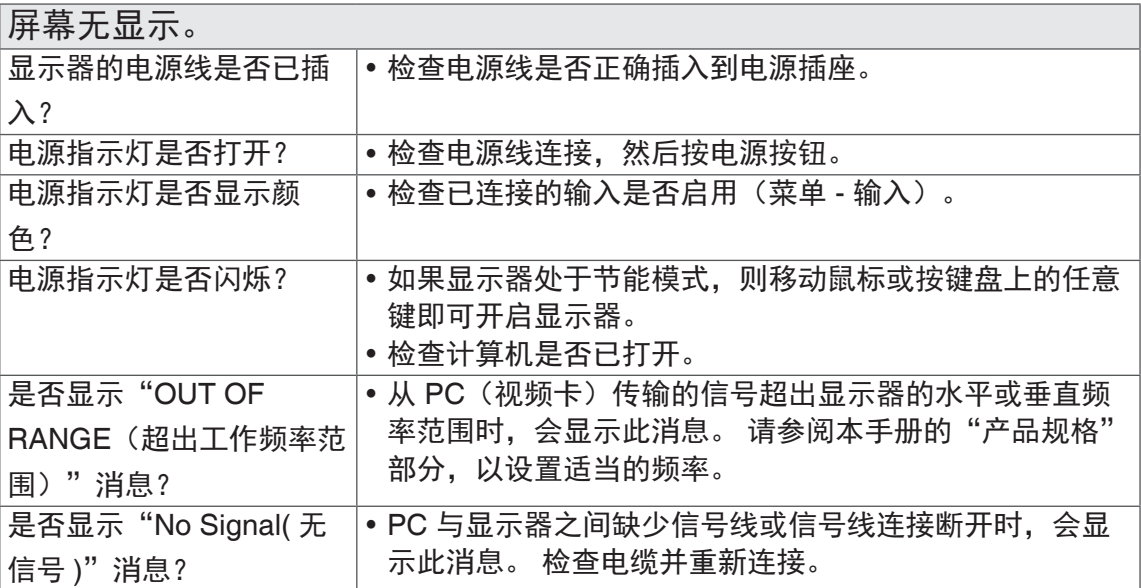

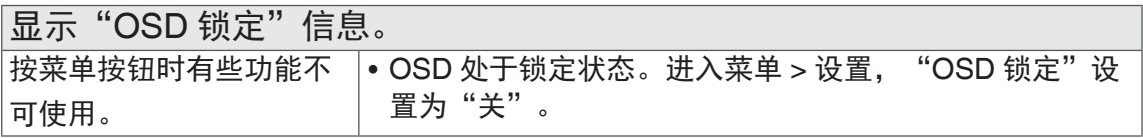

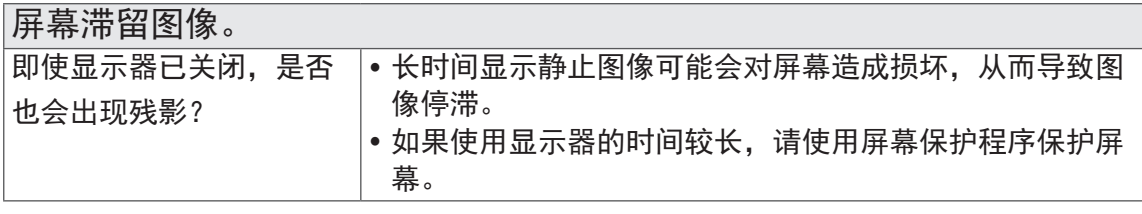

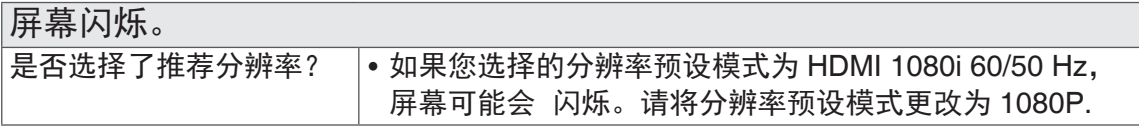

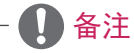

- y 垂直频率:为了显示图像,屏幕必须像荧光灯一样每秒刷新几十次。 屏幕每秒刷新的次数被称为垂直频率或刷新率,用 Hz 表示。
- 水平频率: 显示一个水平行所花费的时间被称为水平周期。 一秒内显示的水平行的 数量可以用 1 除以水平周期计算出来。 这就称为水平频率, 用 kHz 表示。

### 备注

- 检查视频卡的分辨率或频率是否在显示器允许的范围内, 并在"控制面板"> "显 示">"设置"中设置为推荐(最佳)分辨率。
- 未能将视频卡设置为推荐(最佳)分辨率可能造成文本模糊、屏幕变暗、显示区域 被截断或显示不一致。
- •配置步骤可能因计算机和 / 或操作系统的不同而有所不同。 另外,部分视频卡可能 不支持某些分辨率。如果出现这种情况,请联系计算机或视频卡制造商,以寻求帮助。
- y 部分视频卡可能不支持 2560x1080 分辨率。 如果分辨率无法显示,请联系您的视频卡制造商。

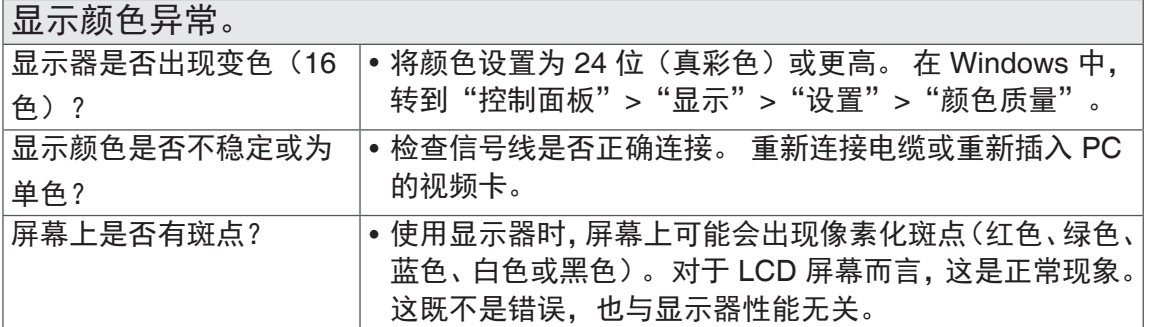

# <span id="page-39-0"></span>规格参数

### **25UM65 25UM64**

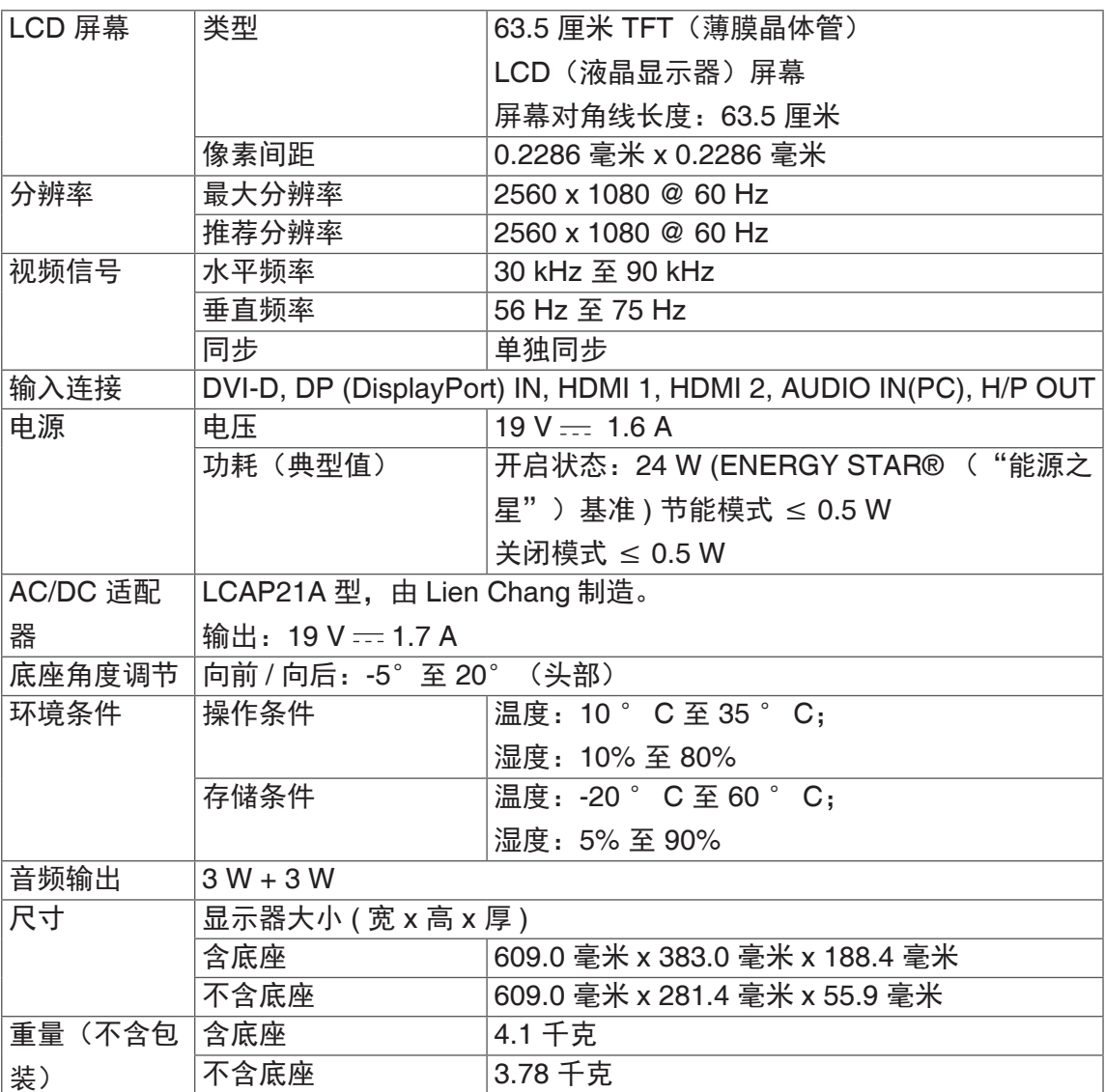

由于技术不断改进,如技术及参数变更,请联系 LG 售后。

# 规格参数

### 34UM65

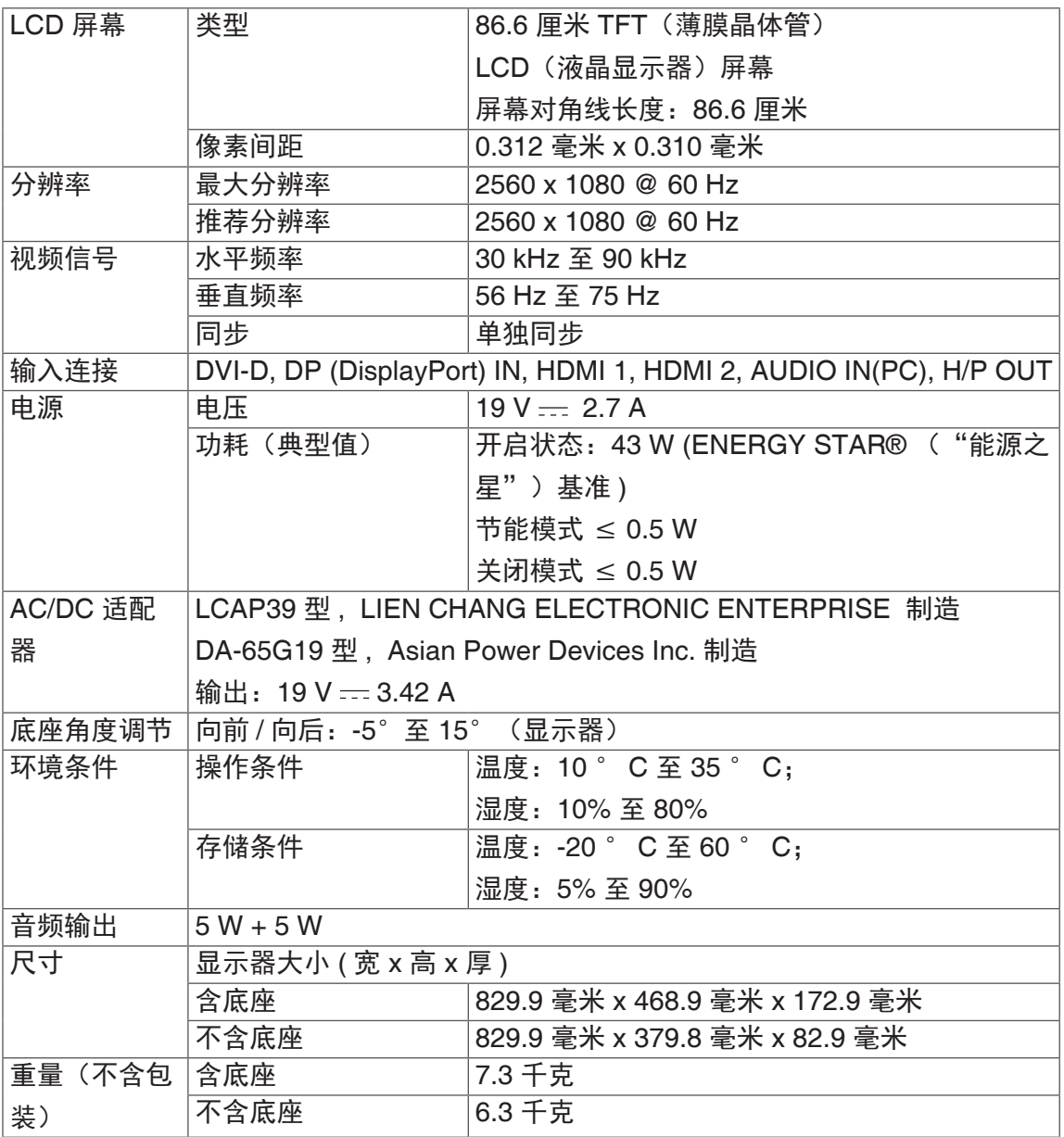

由于技术不断改进,如技术及参数变更,请联系 LG 售后。

# <span id="page-41-0"></span>出厂支持模式 (预设模式、DVI-D/HDMI/DP PC )

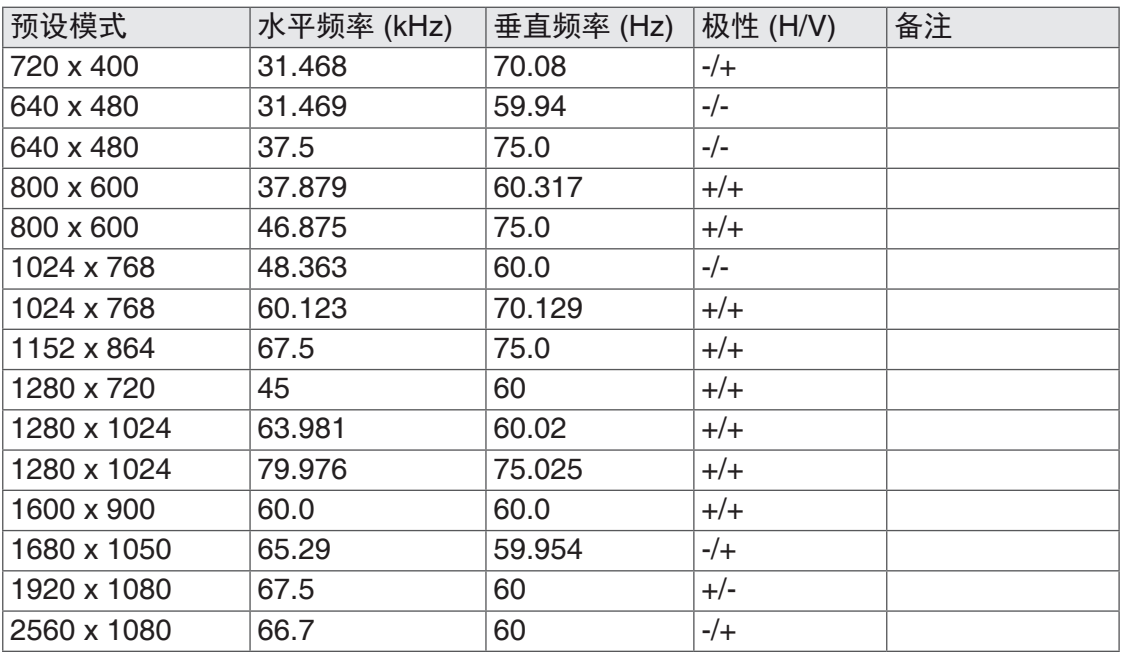

\* DVI: 不支持 DTV 模式(接口模式)

# HDMI 模式 (视频)

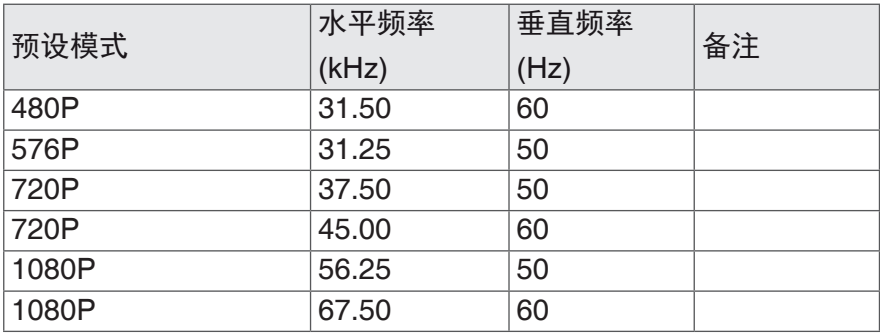

# 电源指示灯

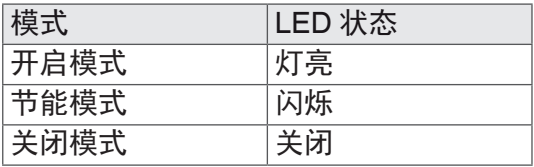

# <span id="page-42-0"></span>正确姿势

### 使用显示器的正确姿势

调节屏幕,以便您能够以自然视平线轻微向下的角度舒适地观看。

- 每小时大约休息 10 分钟, 以减轻因长时间使用而造成的任何疲劳。
- •触摸显示器的支架使您可以在最佳位置使用本产品。 可以调节支架角度,以获得最佳屏幕视角。

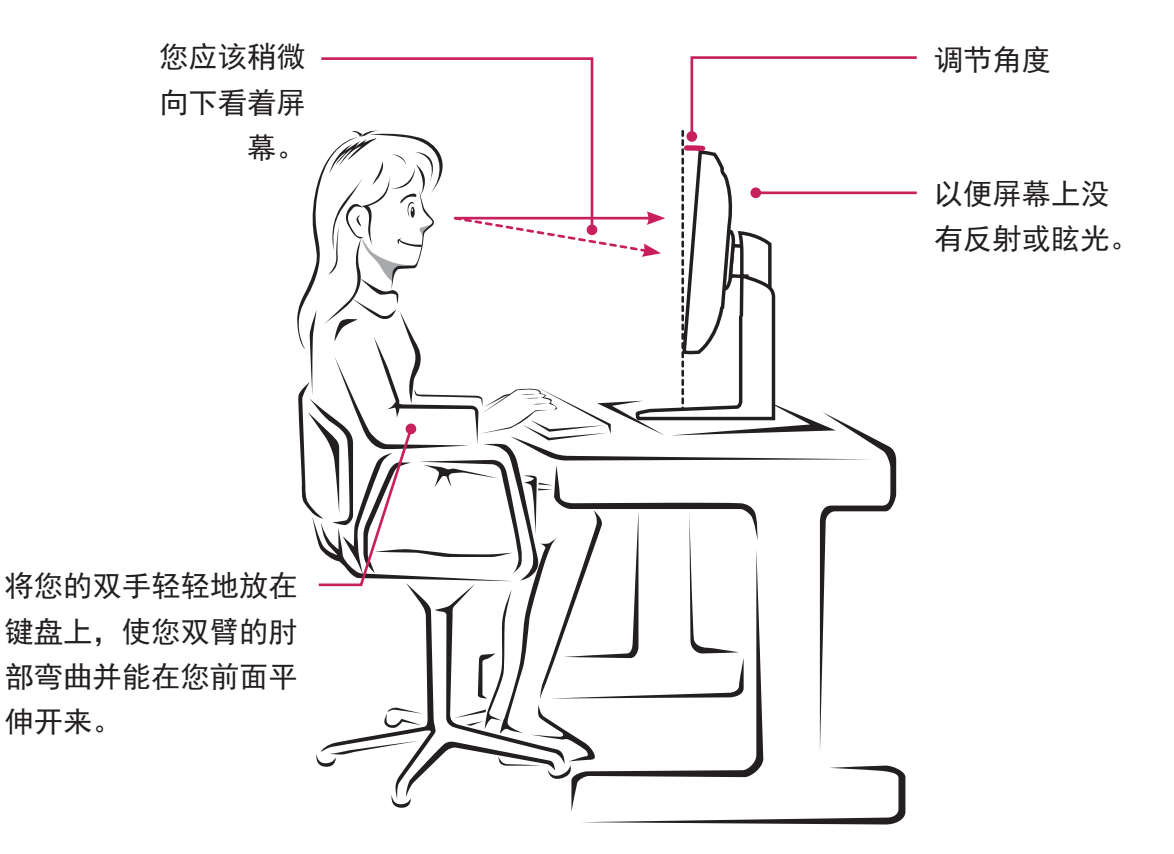

# **TCO Information**

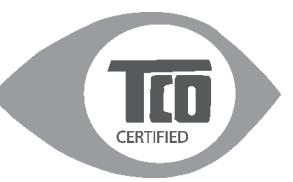

恭喜您购买了带有 TCO 认证标志的显示器产品。

该标志表明您购买的显示器是按照全球最严格的质量及环境标准进行设计、生产及测试 的。该产品从用户关心的方面进行设计,同时使其对气候及自然环境的影响降至最小。 TCO 认证由第三方机构进行,每个型号的产品均由授权的测试机构进行测试。

TCO 认证代表了全球最严厉的一项认证。

获得 TCO 认证的显示类产品具备以下使用特征:

- 1. 优良的视觉效果及图像质量;
- 2. 产品在第三方实验室进行了安全测试;
- 3. 低的电磁辐射;
- 4. 低噪音;

获得 TCO 认证的显示类产品具备以下环保特征:

- 1. 产品的商标持有者声明了社会责任,获得环境管理体系认证(EMAS&ISO14001);
- 2. 开机及待机状态下低的能耗,从而使得对气候的影响降至最低;

3. 限制使用氯及溴化阻燃剂,可塑剂、塑料以及重金属如镉、汞、铅(满足 ROHS 指 令);

4. 产品及产品包装的再回收;

5. 产品商标持有者提供回收选择;

您可以从 TCO 官网下载相关信息。TCO 标准里规定的要求,是由 TCO 组织联合全球 范围内的科学家、专家、用户以及制造商一起制定的。

自 1980 年末,TCO 影响 IT 设备朝着更人性的方向发展。

针对显示类产品的标签体系始于 1992 年,现在受到全球范围内的使用者及 IT 设备制造 商的欢迎。

全球约有 50% 的显示类产品获得了 TCO 认证。

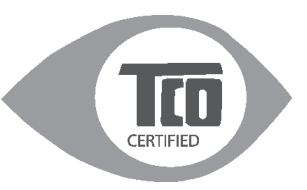

### **Congratulations. Your display is designed for both you and the planet!**

This display carries the TCO Certified label. This ensures that the display is designed for minimal impact on the climate and natural environment, while offering all the performance expected from top of the line electronic products. TCO Certified is a third party verified program, where every product model is tested by an accredited independent test laboratory. TCO Certified represents one of the toughest certifications for displays worldwide.

### **Some of the Usability features of the TCO Displays requirements:**

### Visual Ergonomics

Good visual ergonomics in order to improve the working environment for the user and to reduce sight and strain problems. Important parameters are:

- Light levels without color tint, Uniform color and luminance, Wide color gamut.
- Calibrated color temperature and gamma curve
- Wide luminance level, Dark black levels, Low motion blur Electrical Safety
- Product fulfills rigorous safety standards Emissions
- Low alternating electric and magnetic fields emissions
- Low acoustic noise emissions

### **Some of the environmental features of the TCO Displays requirements:**

- The brand owner demonstrates corporate social responsibility and has a certified environmental management system(EMAS or ISO 14001)
- Very low energy consumption both in on-and standby mode
- Restrictions on chlorinated and brominated flame retardants, plasticizers and polymers
- Restrictions on heavy metals such as cadmium , mercury and lead (RoHS compliance)
- Both product and product packaging is prepared for recycling
- The brand owner offers take-back options

The requirements included in this label have been developed by TCO Development in co-operation with scientists, experts, users as well as manufactures all over the world .Since the end of the 1980s TCO has been involved in influencing the development of IT equipment in a more users-friendly direction.

Our labeling system started with display in 1992 and is now requested by users and IT-manufacturers all over the world.

For more information, please visit:

www.tcodevelopment.com

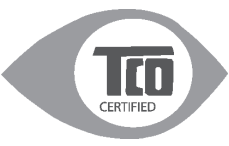

Technology for you and the planet

# Energy Star 能源之星

"能源之星"为(美国环境保护署)颁发的关于产品节能的要求。

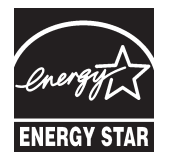

作为能源之星合作伙伴,LGE U.S.A INC. 确定 本产品能够满足能源之星的相关要求。

\* 关于更多的能源之星相关内容请参考能源之星网站。

ENERGY STAR is a set of power-saving guidelines issued by the U.S Environmental Protection Agency(EPA).

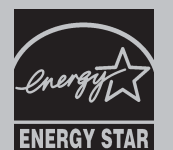

As an ENERGY STAR Partner LGE U.S.A Inc, has determined that this products meets the ENERGY STAR guidelines for energy efficiency.

\*Refer to ENERGY STAR.gov for more information on the ENERGY STAR program.

#### **Environment recycling Information**

环境保护信息

LG 电子在 1994 年公布了 "LG Declaration for a Cleaner Environment"从此成 为管理标准指南。此公告综合考虑了经济,环境和社会方面因素,是促进我们采 取有利环境措施的基础。我们发展了环境保护措施,明确发展符合环境保护理念 的产品。我们减少了产品中有害物质,例如显示器中不含镉。

#### 循环使用信息

显示器中含有有害环境物质,能够再生使用很重要。LG 电子通过合适的循环使用 方法处理废弃显示器,目前全球有几个回收再生使用系统。有害物质和重金属经 环境保护措施处理,大部分元件可重新使用和再生使用。如果您想知道更多的循 环使用信息,请与当地的 LG 销售商或是 LG 法人代表联系。把全球环境事宜做为 公司发展的目标,我们制定了净化世界的政策和措施。关于更多我们的"绿色" 政策,请访问我们的网站。

http://www.lg.com/global/sustainability/environment/take-backrecycling.jsp

#### **Information for Environmental Preservation**

LGE. announced the 'LG Declaration for a Cleaner Environment'in 1994,and this ideal has served as a guiding managerial principle ever since. The Declaration is a foundation that has allowed us to undertake environmentally friendly activities in careful consideration of economic, environmental, and social aspects.

We promote activities for environmental preservation, and we specifically develop our products to embrace the concepts of environment-friendly.

We minimize the hazardous materials contained in our products.

For example, there is no cadmium to be found in our monitors.

### **Information for recycling**

This monitor may contain parts which could be hazardous to the environment. It is important that this monitor be recycled after use.

LGE. handles all waste monitors through an environmentally acceptable recycling method. There are several take-back and recycling system currently in operation worldwide. Many parts will be reused and recycled, while harmful substances and heavy metals are treated by an environmentally friendly method.

If you want to find out more information about our recycling program, please contact your local LG vendor or a corporate representative of LG.

We set our vision and polices on a cleaner world by selecting the issue of the global environment as a task for corporate improvement. Please visit our website for more information about our 'green'polices.

http://www.lg.com/global/sustainability/environment/take-backrecycling.jsp

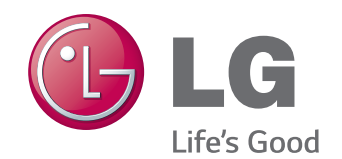

在使用产品前,请确保阅读了安全预防 措施。

将用户手册 (CD) 存放在可接近的地方 以供将来参考。

装置的型号和序列号位于装置的背面。 请在下面记录此信息,以备维修时使用。

型号

序列号 \_\_

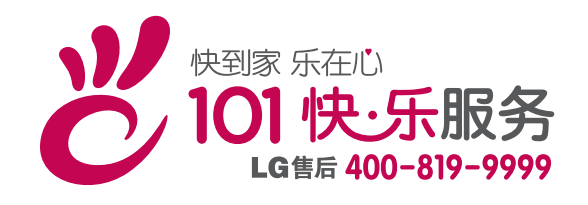

南京 LG 新港显示有限公司 地址:南京经济技术开发区尧新大道 346号 邮编: 210038